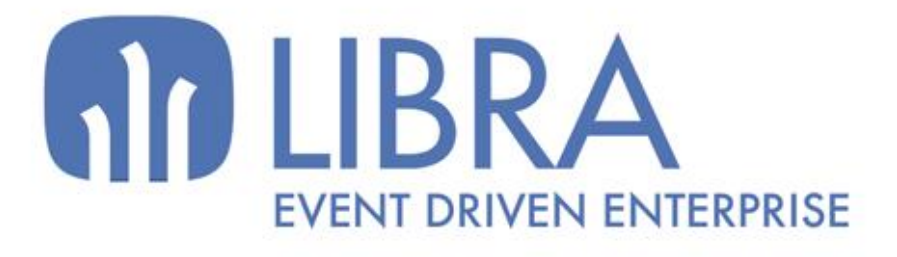

ONNO

 $\mu$  $\overline{a}$ 

O

# **ACTUALIZACIONES LIBRA 2018-2024**

LOGÍSTICA - ALMACENES

www.edisa.com

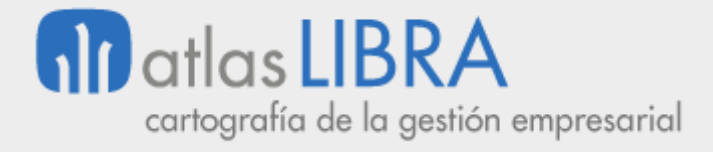

**ACTUALIZACIONES LIBRA 2018-2024**

LOGÍSTICA - ALMACENES

**© EDISA, 2024**

**www.atlaslibra.com**

NOTA: En este documento se recogen las actualizaciones de LIBRA incorporadas entre los años 2018 y 2024.

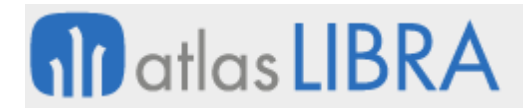

#### **ACTUALIZACIONES LIBRA 2018-2024**

LOGÍSTICA - ALMACENES

# **ÍNDICE**

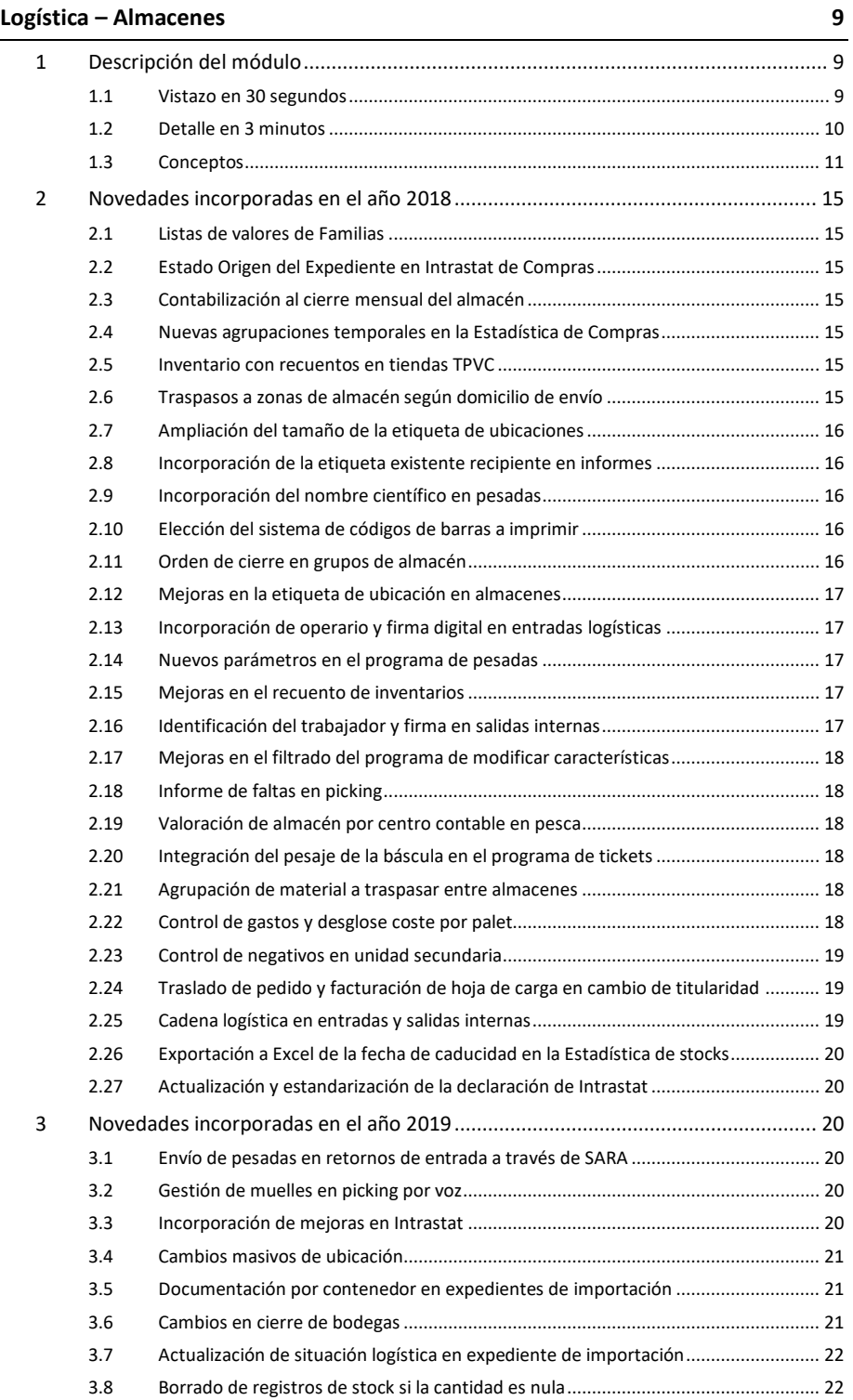

# **ACTUALIZACIONES LIBRA 2018-2024**

LOGÍSTICA - ALMACENES

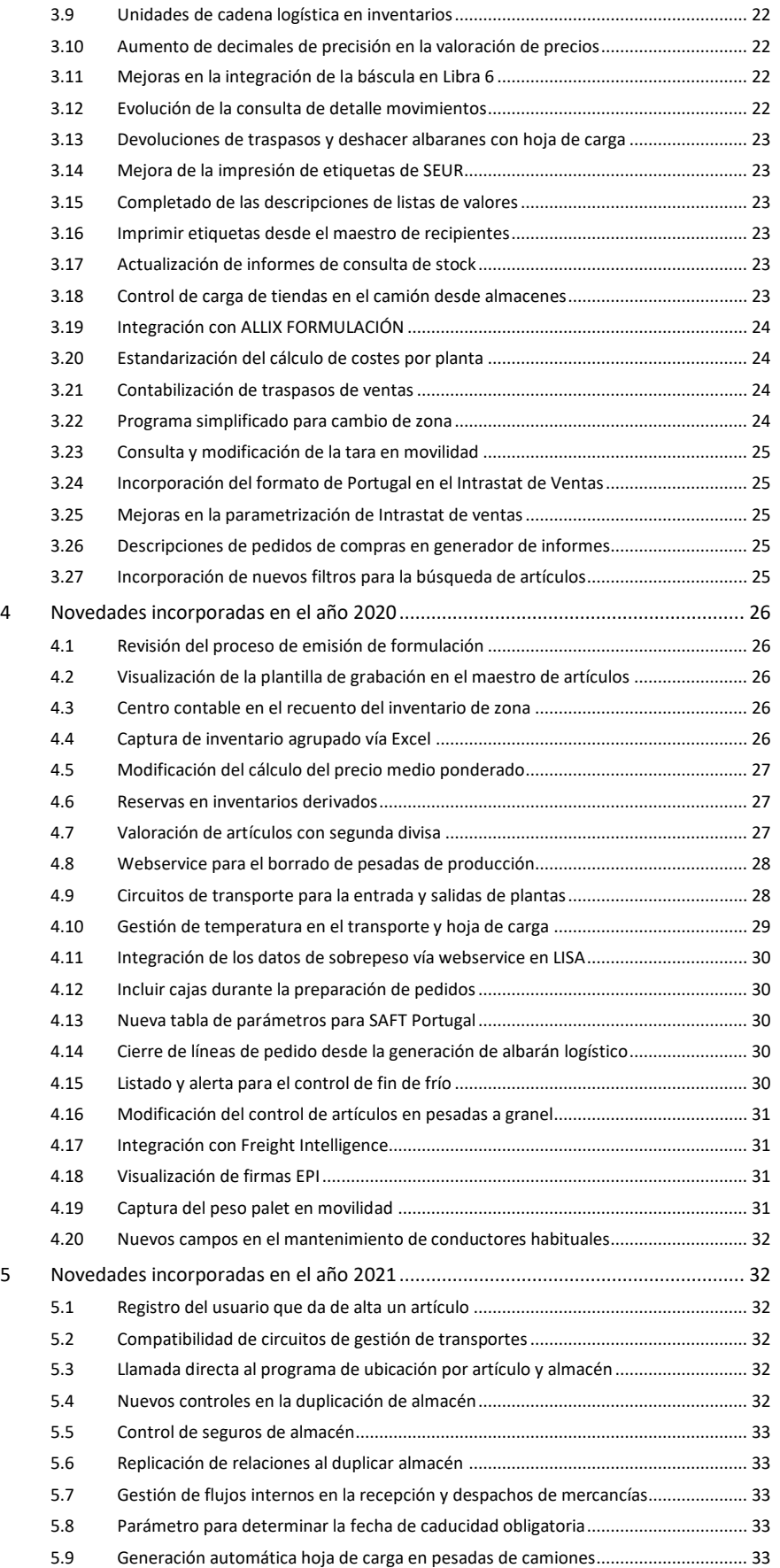

#### **ACTUALIZACIONES LIBRA 2018-2024**

LOGÍSTICA - ALMACENES

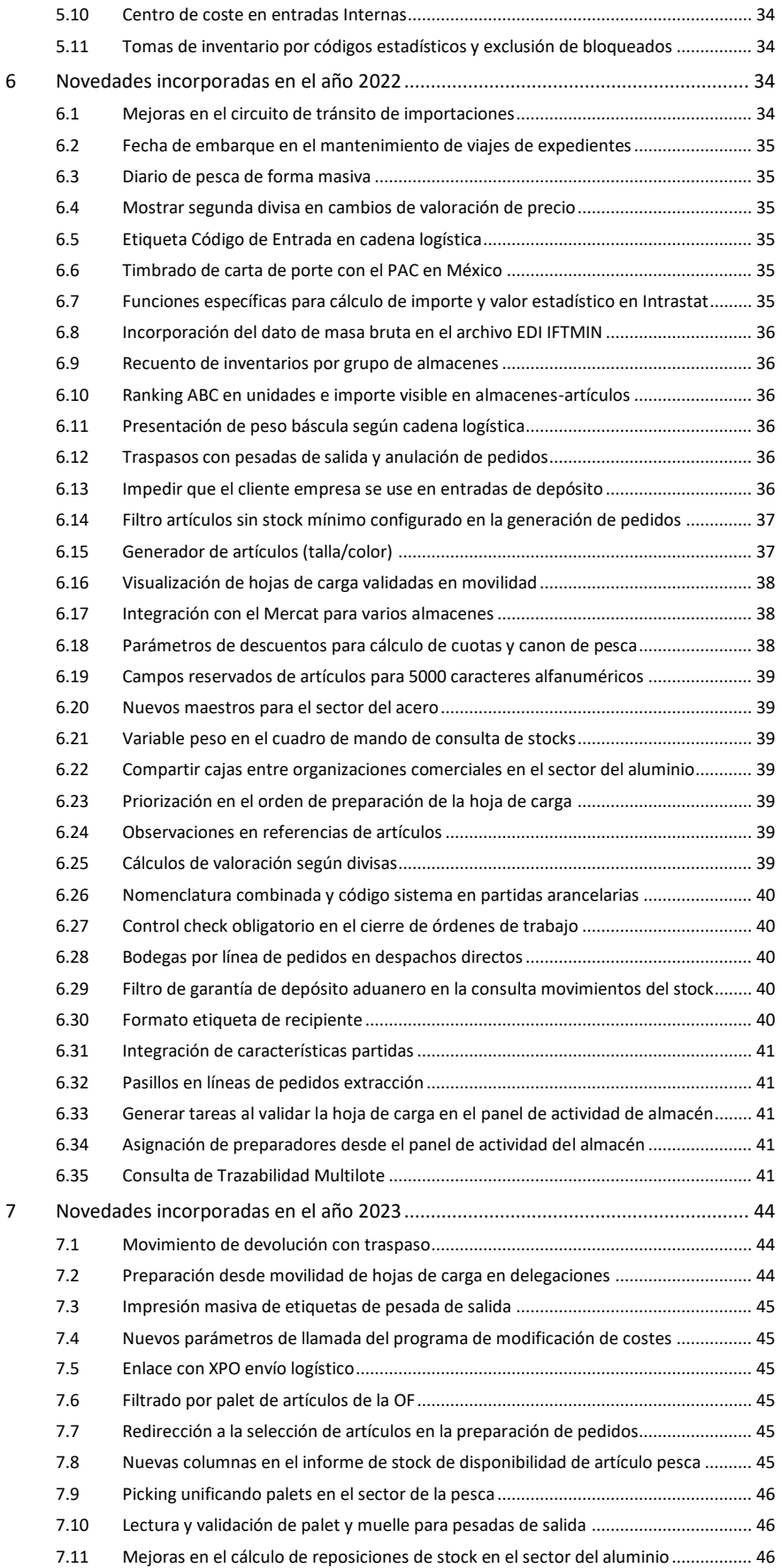

#### **ACTUALIZACIONES LIBRA 2018-2024**

LOGÍSTICA - ALMACENES

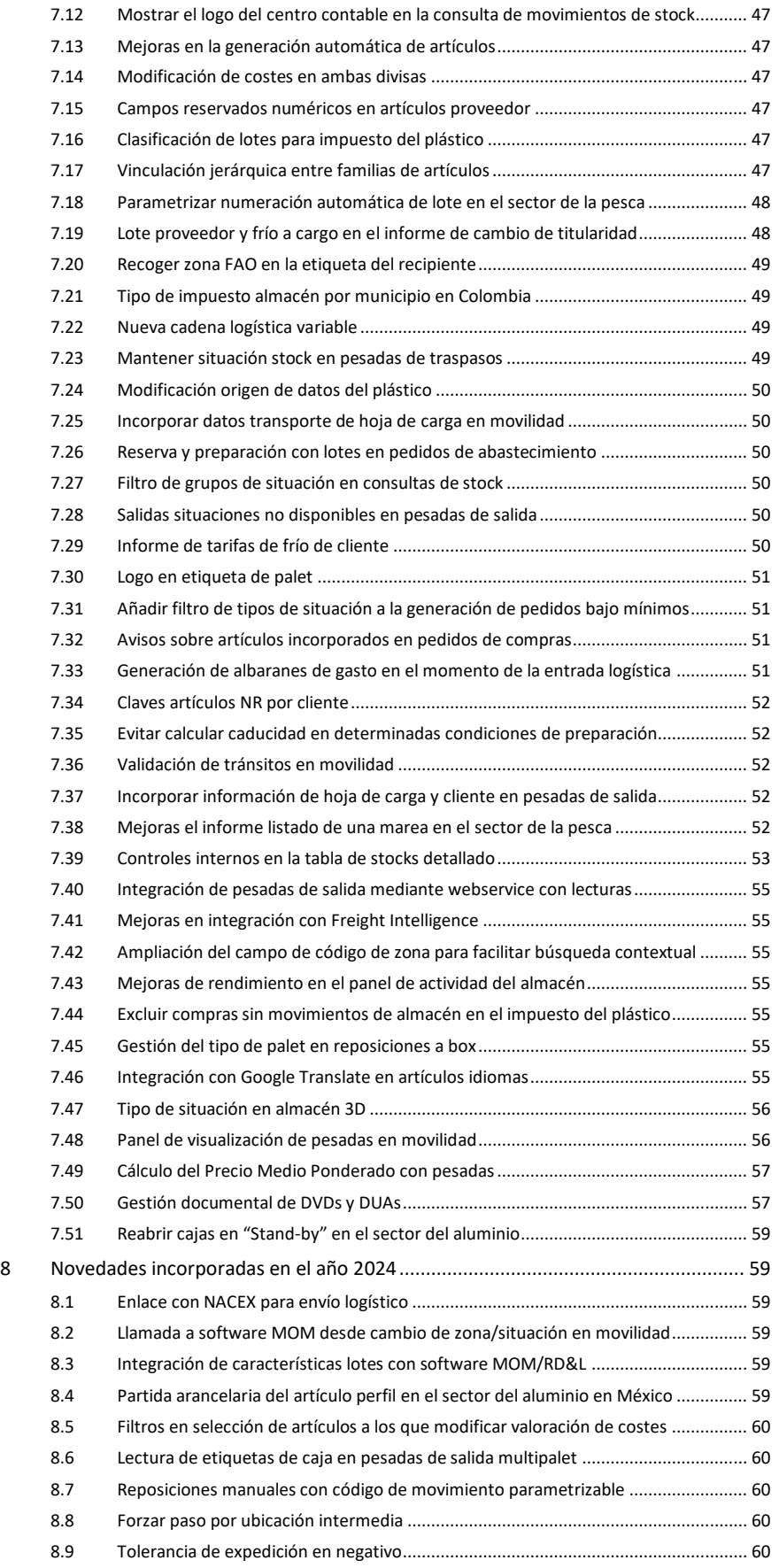

#### **ACTUALIZACIONES LIBRA 2018-2024**

LOGÍSTICA - ALMACENES

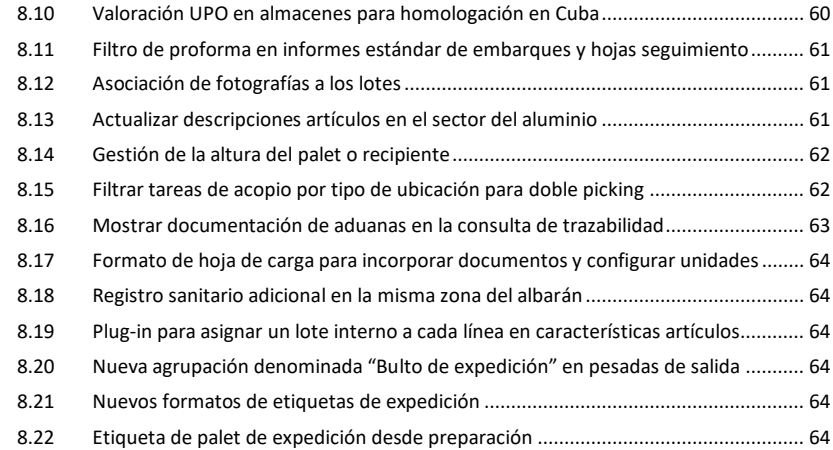

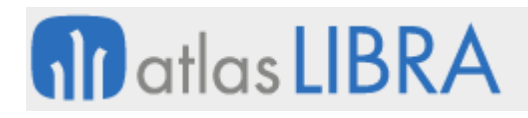

LOGÍSTICA - ALMACENES

# <span id="page-8-0"></span>LOGÍSTICA – ALMACENES

# <span id="page-8-1"></span>1 Descripción del módulo

#### <span id="page-8-2"></span>1.1 Vistazo en 30 segundos

El módulo de Logística-Almacenes incluye la **gestión de las entradas y salidas de artículos** (materias primas, materiales auxiliares, semielaborados y productos terminados) así como la **logística interna** (almacenes, zonas, ubicaciones, etc.).

Se encuentra **normalmente integrado en los procesos de compra, producción y venta** de las empresas, para completar sus circuitos de aprovisionamiento, fabricación y distribución respectivamente, si bien es posible que opere de forma independiente en el caso de **operadores logísticos**.

Dicho lo anterior, el módulo está directamente relacionado con los módulos LIBRA de **Compras-Aprovisionamiento, Producción y Ventas-Distribución**. También con el de **Mantenimiento** (para la gestión de los materiales necesarios en una reparación interna de maquinaria).

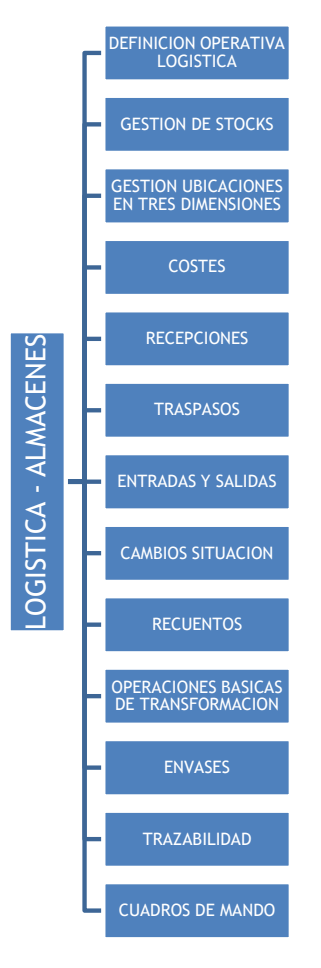

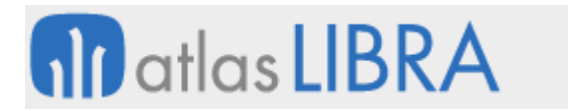

Para terminar, permite la **gestión automatizada del almacén** con el módulo LIBRA de **Radiofrecuencia o sistemas externos** (estanterías móviles, almacenes robotizados, etc.).

#### <span id="page-9-0"></span>1.2 Detalle en 3 minutos

- Libre definición de toda la operativa logística:
	- o Unidades básicas de almacenamiento.
	- o Presentaciones de artículos.
	- o Cadenas logísticas de distribución de artículos.
	- o Conjuntos o kits comerciales.
	- o Estructuras.
	- o Envases.
	- o Sistemas de códigos de barras.
	- o Almacenes y tipos.
	- o Zonas dentro de cada almacén.
	- o Ubicaciones dentro de cada zona y tipos.
	- o Situaciones de stock.
	- o Movimientos de almacén.
	- o Fichas de artículos. Atributos.
	- o Códigos estadísticos o formas de agrupar los artículos.
- Gestión de stocks con diferentes niveles de detalle (almacenes, zonas, ubicaciones, lotes, series, pallets, situaciones de stock, etc.).
- Almacén 3D (representación tridimensional del almacén con códigos de colores representando diversas situaciones de los artículos).
- Tratamiento de costes de almacén:
	- o Distintos precios de valoración de los artículos (precio medio ponderado, precio de última compra, precio estándar, valoración FIFO con coste lote. etc.).
	- o Valoración global (precio único por artículo y empresa), por almacén o por grupo de almacenes.
	- o Traslado de gastos de recepción a la valoración del artículo en almacén.
	- o Opción de cambios de valoración para modificar costes (depreciaciones, ajustes, etc.).
- Gestión de recepciones de compras:
	- o Recepción completa o parcial de pedidos.
	- o Entradas con pesadas.
	- o Tratamiento de mermas en la entrada.
- Gestión de traspasos entre almacenes:
	- o Entrada de solicitudes de traspasos.
	- o Ejecución de traspasos (salidas en almacén origen y entradas en almacén intermedio o destino).
	- o Cálculo de los nuevos costes de los artículos en el almacén destino.
- Gestión de entradas y salidas internas de material.

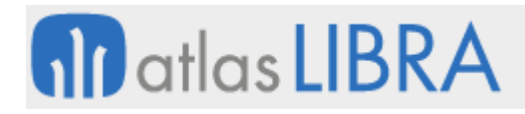

- Gestión de cambios de situación:
	- o Cambios de mercancía entre zonas y ubicaciones de un mismo almacén.
	- o Cambios de mercancía entre distintas situaciones de stock.
- Gestión de inventarios, con opción de "n" recuentos y ajuste de stock.
- Gestión de órdenes de fabricación básicas con actualización del stock de materias primas y producto terminado:
	- o Creación de estructuras de fabricación.
	- o Creación de órdenes de fabricación.
	- o Baja de materias primas y alta de producto terminado en almacenes.
- Gestión y control de envases con clientes y proveedores.
- **E** Gestión de cierres de almacén, con recálculo de costes y stocks mensuales, y bloqueo de movimientos a fecha de cierre.
- Posibilidad de utilizar terminales de radiofrecuencia que permiten gestionar en tiempo real los movimientos de stock y la gestión de ubicaciones (gestión de recepciones, preparación de pedidos, reposición y colocación, etc.).
- Opción de incorporar documentación relacionada con cada artículo (ej.: aspectos técnicos de fabricación, circuito de aprovisionamiento, etc.).
- Gestión de la trazabilidad del artículo desde el proveedor hasta el cliente final.
- Gran cantidad de informes disponibles (ej.: stocks en cantidad y valor, listados de movimientos de almacén, historia completa de los movimientos de un artículo, etc.).
- Posibilidad de integrar el Módulo con los módulos LIBRA de Gestión de Indicadores, Reporting on-line, Gestión Documental, Gestión de Proyectos, Gestión de Calidad, Movilidad off-line, Radiofrecuencia y Business Intelligence.

#### <span id="page-10-0"></span>1.3 Conceptos

- **Almacén**: Estructura lógica para modelar en el sistema los almacenes o sub-almacenes físicos. Permiten definir criterios específicos de valoración y parametrización (zonas, tipo de ubicación, etc.).
- **Almacenamiento físico**: Stock físico reconocible visualmente en el almacén. Normalmente se identifica con las zonas y las ubicaciones.
- **Almacenamiento lógico**: Situaciones particulares del stock, que normalmente no se pueden identificar visualmente en el almacén (mercancía reservada, disponible, en calidad, etc.).
- **Artículo**: Codificación de los artículos que sirve para identificar en LIBRA las materias primas, semielaborados, productos terminados, asociando a cada producto un código, un nombre y una serie amplía de parámetros. Los servicios también se pueden gestionar con un tipo especial de artículo, denominados "de texto". La ficha de artículo de LIBRA permite una amplísima definición de campos de información a manejar, por lo que lo habitual será establecer plantillas ajustadas a las necesidades de información de cada tipo de artículo manejado por la empresa.
- **Artículos equivalentes**: Son aquellos que pueden sustituir a otro comercialmente o en los procesos de fabricación.

# ▪ **Artículos sustitutivos**: Son aquellos que reemplazan a otros cuando se agotan las existencias de los primeros. Se usan cuando se descatalogan referencias.

**fin** atlas **LIBRA** 

- **Cadenas logísticas de distribución de artículos**: Secuencia de presentaciones que conforman la forma de empaquetar y distribuir los artículos (ej.: para un mismo artículo, la cadena logística de una gran superficie podría ser pallet – caja – unidad y la de una tienda minorista podría ser caja – unidad).
- **Cambios de valoración**: Movimiento que refleja un cambio de precio asociado a una compra, o una imputación de coste a un inventario.
- **Cambios de zona y/o situación**: Movimiento que se usa para cambiar la situación que reflejan nuestros stocks, o mover mercancía entre las distintas zonas de nuestro almacén. Siempre dentro del mismo almacén.
- **Características artículos**: Sistema libre de asociación de características a artículos que permite definir plantillas con 10 características alfanuméricas, 10 numéricas y 3 de fecha, y establecer valores preconfigurados para las características alfanuméricas.
- **Características lotes**: Sistema libre de asociación de características para lotes que permite definir plantillas con 10 características alfanuméricas, 10 numéricas y 3 de fecha, y establecer valores preconfigurados para las características alfanuméricas.
- **Cierre de almacén**: Proceso básico que calcula el coste y el stock de fin de mes, y bloquea los almacenes a una fecha para impedir la ejecución de movimientos en periodos cerrados.
- **Clave estadística de artículos**: Sistema que permite definir claves estadísticas con diferentes valores codificados para asignar clasificaciones estadísticas a los artículos. Similar a las características, pero no hay límite en cuanto a su número.
- **Código de movimiento de almacén**: Codificación asociada al tipo de movimiento que permite establecer cierta parametrización para modelar el comportamiento de las operaciones realizadas para cada tipo de movimiento.
- **Código estadístico y código de familia**: Clasificaciones estadísticas jerárquicas con varios niveles para modelar los diferentes tipos de familia que se pueden explotar en los informes y otros tratamientos específicos de los artículos.
- **Conjunto o kit comercial**: Relación de artículos para los que se lleva un control de stock individual, pero se venden en conjunto con un precio global para todos los productos (caso de conjunto) o individual por producto (caso de kit).
- **Coste a periodo cerrado**: Coste recalculado en los procesos de cierre. Se guarda un stock y un coste de referencia de fin de mes. Permite usar una valoración más aproximada en los informes de históricos.
- **Coste on-line**: Coste que se gestiona como resultado de las operaciones del día. Sensible al orden en el que se procesen los movimientos.
- **Depreciación inventario**: Proceso que permite calcular la pérdida que sufren ciertos productos del almacén con el paso del tiempo.
- **Entrada interna de material**: Movimiento que realiza una entrada en almacén. Puede afectar o no a la valoración del producto y se usa como comodín para registrar ajustes, roturas, producciones no normalizadas, etc.
- **Estructura**: escandallo de materias primas o semielaborados que intervienen en la elaboración del producto.
- **Evaluación de inventario**: Movimiento de regularización de existencias que se registra por diferencia entre la toma y el recuento.
- **FIFO** *(First In Fist Out)*: Modalidad usada para la gestión y valoración de los stocks, de forma que en la salida se coge el producto que entró en primer lugar en el almacén.
- **Grupos de almacenes**: Agrupación de almacenes para explotar informes de forma conjunta o definir criterios comunes de valoración.
- **Grupos de situaciones**: Agrupación de situaciones para explotarlas conjuntamente en informes.
- **LIFO** *(Last In Firs Out)*: Modalidad usada para la gestión y valoración de los stocks, de forma que en la salida se coge el producto que entró en último lugar en el almacén.
- **Lote**: código que se asigna para identificar en los stocks y en los movimientos las unidades de un producto que tienen un origen común (lote de fabricación, lote de proveedor, etc.).
- **Movimiento de almacén**: Transacción básica de la aplicación, que registra todas las operaciones realizadas en el almacén, relacionando el producto, con el almacén, la zona, el lote, etc. Es el soporte básico de los procesos de cierre y de la gestión de los stocks.
- **Número de pallet**: Código que se asigna para identificar en los stocks y en los movimientos las unidades de transporte en las que se mueven los artículos.
- **Partida**: Lote especial diseñado para algunos sectores específicos (sobre todo subsectores de alimentación, como por ejemplo la pesca) que permite gestionar stocks por presentación y otras funciones específicas.
- **Precio de coste del lote**: precio medio de las entradas de ese lote. Permite tener una valoración FIFO del almacén.
- **Precio estándar**: Precio de referencia que se fija en función del modelo de costes establecido por la empresa y que se asigna fundamentalmente para la gestión de la producción.
- **Precio medio acumulado**: Precio calculado ponderando una entrada con el valor acumulado de las entradas anteriores.
- **Precio medio ponderado**: Precio calculado ponderando una entrada con el valor de la existencia al precio medio anterior a la entrada.
- **Precio última compra**: Precio de la última entrada realizada.
- **Presentaciones de artículos**: Concepto similar al de unidad, pero orientado a los diferentes formatos en los que un producto se puede comprar o vender (caja, pallet, etc.). Los precios se pueden definir en función de estas presentaciones.
- **Recepción compra**: Movimiento de entrada, asociado a un albarán de compra que afecta a la valoración de la existencia.
- Recuento de inventario: Identificación de la existencia real fruto del recuento para confrontarla con la captación realizada en la toma.

# **fin** atlas LIBRA

- **Salida interna de material**: Análogo a la entrada interna, pero para dar salidas del almacén. Los movimientos de salida no afectan al precio de referencia del almacén.
- **EXECT:** Serie: Código que se asigna para identificar en los stocks y en los movimientos aquellos productos que deben tener una matrícula por cada unidad.
- **Situaciones de stock**: Clasificación lógica para identificar el estado de una existencia en el almacén (reservado, disponible, en control de calidad, roturas, etc.).
- **Stock**: Información de las existencias que tiene un almacén en un momento determinado por zona, situación, articulo, ubicación, pallet, lote, etc.
- **Tipo de movimiento de almacén**: Enumeración de los diferentes tipos de movimiento que se pueden procesar con los distintos programas del ERP.
- **Tipos de almacenes**: Clasificación libre de los almacenes según su función o naturaleza.
- **Tipos de ubicaciones**: Clasificación de las ubicaciones según su función. Permite distinguir las ubicaciones de picking de las de stock, como tratamiento particular.
- **Toma de inventario**: Documento en el que se hace una captación o foto fija de la existencia de una zona de almacén a una fecha.
- **Traspaso entre almacenes**: Movimiento que permite registrar movimientos de mercancía entre dos almacenes.
- **Trazabilidad**: Asociación de movimientos relacionados entre sí por su lote, que permite hacer un seguimiento de todas las operaciones que intervienen en la compra, elaboración y/o venta de estos lotes.
- **Ubicaciones**: Código que se asigna a cada uno de los huecos que conforman un almacén definido con posiciones físicas. Permite modelar entre otros la estructura de pasillo, estantería y altura común en la distribución.
- **Unidades básicas de almacenamiento**: Identifica los distintos tipos de unidades que utilizamos para el control de stocks (unidad, bandeja, litros, kilogramos, metros, etc.). Los artículos pueden tener una o dos unidades de almacén y una de ellas debe ser la unidad de referencia para el cálculo de costes.
- **Zonas**: División dentro almacén en áreas físicas identificadas o en secciones que se inventarían por separado.

# <span id="page-14-0"></span>2 Novedades incorporadas en el año 2018

A continuación, se indican las principales novedades incorporadas a este módulo durante este año:

# <span id="page-14-1"></span>2.1 Listas de valores de Familias

Se ha creado una lista de valores para cada uno de los 20 posibles códigos estadísticos, en el mantenimiento de artículos ya se ha cambiado para que cada código estadístico esté asociado a su lista de valores correspondiente.

# <span id="page-14-2"></span>2.2 Estado Origen del Expediente en Intrastat de Compras

Se ha pasado a contemplar que si en el expediente está relleno el estado origen, éste se tome antes que el estado del proveedor a la hora de buscar las operaciones a declarar en el Intrastat de compras.

# <span id="page-14-3"></span>2.3 Contabilización al cierre mensual del almacén

Se ha incorporado un nuevo parámetro para contabilizar al cerrar en el proceso de cierre del almacén. Esto simplifica las labores del usuario en las empresas que contabilizan a fin de mes los movimientos de almacén (todas las de Hispanoamérica) y algunas del resto del mundo.

# <span id="page-14-4"></span>2.4 Nuevas agrupaciones temporales en la Estadística de Compras

Se han añadido las opciones de agrupar por Día, Semana, Trimestre, Semestre y Año en el modo comparativo de la Estadística de Compras. Hasta ahora solo había las opciones de Meses y Periodos.

#### <span id="page-14-5"></span>2.5 Inventario con recuentos en tiendas TPVC

Se han incorporado las modificaciones necesarias en el circuito de Inventarios con Recuentos para permitir ser utilizado para recuentos en tiendas TPVC.

# <span id="page-14-6"></span>2.6 Traspasos a zonas de almacén según domicilio de envío

Se ha incluido la posibilidad de realizar traspasos a zonas de almacén según domicilio de envío. De este modo, se permite separar los almacenes de los barcos en zonas que serán las secciones del barco que tienen un interés contable especial.

Para ello se ha añadido el campo domicilio de envío a la tabla ALMACENES\_ZONAS; se ha modificado el programa "Zonas de almacén" (programa A\_MZONAL) para añadir el campo domicilio envío del cliente, con una lista de valores de domicilios de envío filtrando por el CÓDIGO\_CLIENTE asociado a la zona. Se añade el campo en la rejilla y la descripción en monorregistro; se añade una nueva sobrecarga al proceso SV\_TRAS.

Consecuentemente, también se han modificado los programas "Crear / modificar albarán" de venta (programa ALBARAN), "Entrada de pedidos" de venta (programa PEDIDOS) y "Entrada de pedidos con venta" (programa PEDIDOS\_DIR). En el programa "Crear / modificar albarán" de

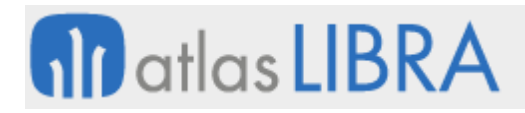

venta (programa ALBARAN) se han cambiado las llamadas a SV\_TRAS que se hacen dentro del programa y añadir el DOM.ENVIO del albarán. En el programa "Entrada de pedidos" de venta (programa PEDIDOS) y "Entrada de pedidos con venta" (programa PEDIDOS\_DIR), se ha revisado el mensaje de control que aparece al validar el cliente para controlar que se obtenga un único almacén.

También, se han modificado los paquetes PKFAB\_FACTURA\_HOJA\_CARGAK, SV\_MANUAL, SV\_GRABAR y SV\_BORRAR, cambiando las llamadas a SV\_TRAS que se hacen para añadir el DOM.ENVIO obtenido del albarán

# <span id="page-15-0"></span>2.7 Ampliación del tamaño de la etiqueta de ubicaciones

Se ha ampliado el tamaño del campo UBICACIONES\_MAPA.RF\_ETI\_ENT que actualmente de 10 a 15 caracteres para permitir que el responsable de logística de una instalación pueda poner guiones, espacios, etc., con vistas a mejorar la visualización de los usuarios en la movilidad.

#### <span id="page-15-1"></span>2.8 Incorporación de la etiqueta existente recipiente en informes

Se contempla en la etiqueta existente recipiente en los informes.

# <span id="page-15-2"></span>2.9 Incorporación del nombre científico en pesadas

Se ha incorporado la funcionalidad que permite obtener el nombre científico del artículo y recogerlo en las características del lote del programa pesadas de compra y producción. El nombre científico está indicado en el artículo en el campo ALFA3\_FAO. Para ello, se ha añadido un nuevo campo que permita indicar cuál es el título alfanumérico para ese adjetivo. En caso de estar diligenciado ese nuevo campo, al entrar en la ventana de la cadena logística de pesadas de compra y de producción, Libra ofrecerá el nombre científico ya diligenciado.

#### <span id="page-15-3"></span>2.10 Elección del sistema de códigos de barras a imprimir

Se ha modificado el campo TIPO\_CODIGO\_BARRA del mantenimiento de sistemas de códigos de barras (programa A\_MSCODB) para añadir las siguientes opciones: EAN13, EAN8, CODE93 y CODE39. Del mismo modo, se ha añadido al bloque BREPORT con la posibilidad de elegir el sistema del código de barras a imprimir con su respectiva lista de valores.

#### <span id="page-15-4"></span>2.11 Orden de cierre en grupos de almacén

Se modifica el mantenimiento de grupos de almacén (programa AGRUPALM) para añadir a nivel de cabecera un campo "Orden" que permite indicar el orden de cierre de cada grupo. Para facilitar la parametrización, se ha cambiado el mantenimiento para que la cabecera sea también un bloque multirregistro. El bloque inferior no cambia y se mantiene el comportamiento maestro-detalle.

Se ha cambiado también el cierre de almacén (programa A\_CIEALM) para tratar el cierre por grupos de almacén y permitir cerrar todos los grupos en la misma llamada, en el orden indicado en la parametrización anterior.

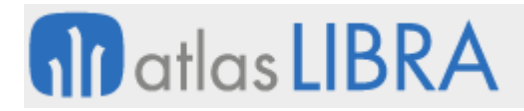

A nivel de parámetros generales, se ha creado un nuevo campo donde alimentaremos el package de cálculo de costes propio.

# <span id="page-16-0"></span>2.12 Mejoras en la etiqueta de ubicación en almacenes

Se ha modificado el programa "Tipos de ubicaciones" (programa A\_MTIPUB) para añadir el campo DIGITOS\_RESTA\_CODBAR que recoge el número de código de barras que se desea eliminar del código de barras desde la derecha, independientemente de si es positivo o negativo.

Consecuentemente, se ha modificado el informe correspondiente y se ha añadido una función al paquete PKBIP ETI UBI. Esta función permite recortar los dígitos del código de barras dependiendo si el número es negativo o positivo. También se ha añadido la posibilidad de introducir DESDE\_ALMACEN y HASTA\_ALMACEN y se han añadido los informes en el programa de Ubicaciones (programa A\_MUBIMA) para poder imprimirlos y para que, en caso de introducir distintos almacenes, la zona deje de ser obligatoria.

# <span id="page-16-1"></span>2.13 Incorporación de operario y firma digital en entradas logísticas

Se ha habilitado la incorporación del operario y la firma digital en las entradas logísticas.

# <span id="page-16-2"></span>2.14 Nuevos parámetros en el programa de pesadas

Se han añadido al programa de PESADAS dos nuevos parámetros: P\_SITUACION\_SALIDA y P\_ZONA\_SALIDA.

#### <span id="page-16-3"></span>2.15 Mejoras en el recuento de inventarios

Se han agregado dos nuevos programas para el tratamiento de las tomas de inventario que son almacenadas en la tabla INVENTARIO\_TOMA\_LIN.

A través de uno de estos programas se puede generar un fichero Excel con los datos de la toma de inventario para su posterior recuento y finalmente, a través del otro programa, se puede importar en Libra comprobando las diferencias entre los datos de stock y el stock real, actualizando e insertando las nuevas líneas que hayan podido aparecer en el inventario.

# <span id="page-16-4"></span>2.16 Identificación del trabajador y firma en salidas internas

Se han añadido nuevos campos de Código movimiento en las salidas internas. Los campos PEDIR\_TRAJADOR tienen tres opciones: 'o' (opcional, valor por defecto en mantenimiento de programas), 's' (obligatorio) y 'n' (no se pide).

Consecuentemente, se modifica el programa "Salidas internas" (programa A\_SINTER) para que atienda a este funcionamiento derivado del PEDIR\_TRABAJADOR con el campo CODIGO\_TRABAJADOR de la cabecera. A nivel de movilidad también se añade un campo para pedir la firma.

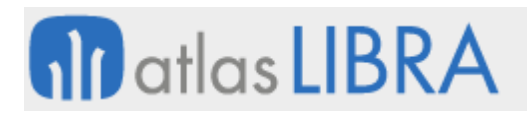

# <span id="page-17-0"></span>2.17 Mejoras en el filtrado del programa de modificar características

Se ha modificado el programa Modificar características (programa A\_CARACT) para que mantenga el filtro que haya realizado el usuario cuando pulse el plug-in "Cambios de Características y Fechas" y de este modo se mantenga cuando regrese.

#### <span id="page-17-1"></span>2.18 Informe de faltas en picking

Se ha modificado el programa "Plan de Preparación Picking" (programa F PICKMAN) para añadir el bloque BREPORT e indicarle parámetros para imprimir (propone los visualizados en el programa). Con esta modificación aparece un check permite seleccionar si deseamos visualizar o no los artículos sin cantidad en picking.

# <span id="page-17-2"></span>2.19 Valoración de almacén por centro contable en pesca

Se modifica el programa de consulta de stock de pesca (programa CSTKCLI) para que en la valoración de almacén se tenga en cuenta el parámetro de centro contable, pasándole el centro contable del lote. Se modifica tanto el programa como los informes asociados.

# <span id="page-17-3"></span>2.20 Integración del pesaje de la báscula en el programa de tickets

Se modifica el actual programa de Entrada de tickets (programa TICKET) para integrar las pesadas de la báscula.

#### <span id="page-17-4"></span>2.21 Agrupación de material a traspasar entre almacenes

Se ha modificado el programa de Traspaso entre almacenes (programa A\_TRASPA) para añadir un nuevo campo con el que poder parametrizar un número de agrupación para el material a traspasar. Se modifica también el proceso de traspaso entre almacenes para arrastrar el número de agrupación en la entrada del almacén destino. Se ha habilitado en dicho campo una lista de valores que mostrará todos aquellos números de agrupación existentes para el artículo introducido en el almacén y zona origen alimentado.

#### <span id="page-17-5"></span>2.22 Control de gastos y desglose coste por palet

Se ha incorporado un desglose de conceptos de costes por pallet y llevar un control sobre estos gastos. Para ello se han modificado los siguientes programas y paquetes: programa "Plantillas costes indirectos" (programa C\_MPLAGI), "Conceptos de costes indirectos" (programa C\_MCONGI), "Stocks perchas y palets" (programa A\_CSTKPAL), "Zonas de almacén" (programa A\_MZONAL), el paquete PK\_RELLENA\_HISTPALETCOSTE y el paquete PKPROD\_COSTES\_OF\_FASE.

El programa "Plantillas costes indirectos" (programa C\_MPLAGI) se ha modificado el programa para poder indicar un tipo a cada plantilla, así como filtrar según el tipo las fórmulas a aplicar. Se ha añadido el campo TIPO PLANTILLA en la cabecera de las plantillas, pudiendo tomar los valores 'P' (Producción) o 'Z' (Zona).

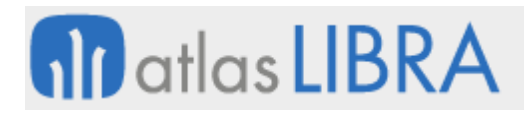

El programa "Conceptos de costes indirectos" (programa C\_MCONGI) se ha modificado para incluir el campo APLICACION\_CONCEPTO donde se indica cómo se va a aplicar este concepto a la hora de calcular los costes de una OF o de una estructura de producción. Este campo tiene tres posibles valores.

El programa "Stocks perchas y palets" (programa A\_CSTKPAL) se ha modificado para incorporar la consulta de stocks por perchas y palets. Tiene una primera pantalla de filtros, donde la fecha es un campo obligatorio.

El programa "Zonas de almacén" (programa A\_MZONAL) se ha modificado para incluir un campo donde poder asociar una plantilla de gastos indirectos a cada zona. Estas plantillas sólo podrán ser de tipo 'Z' (zona).

El paquete PK\_RELLENA\_HISTPALETCOSTE, este paquete es el encargado de realizar el cálculo del desglose de costes por palet, éste se lleva a cabo concretamente en el procedimiento RELLENAR HISTORICO. Este procedimiento se rellena con el desglose de la tabla HISTORICO\_PALETS\_COSTES. Este cambio implica modificar la alerta encargada de llamar cada mes al paquete PK\_RELLENA\_HISTPALETCOSTE.

El paquete PKPROD\_COSTES\_OF\_FASE se ha modificado para incluir los gastos de desglose de palets en los costes de las OFs. En el proceso se calculan los costes para los conceptos que tengan aplicación.

# <span id="page-18-0"></span>2.23 Control de negativos en unidad secundaria

Se han creado dos nuevos parámetros, uno a nivel almacén y otro a nivel de parámetros generales para controlar cantidades negativas en la unidad secundaria (unidad 2). De tal forma que los procesos buscarán primero en el parámetro de almacén y en caso de no estar alimentado se aplicará el parámetro general.

# <span id="page-18-1"></span>2.24 Traslado de pedido y facturación de hoja de carga en cambio de titularidad

Al generar el albarán de ventas del cambio de titularidad se busca si ese cambio de titularidad tiene enganchado un pedido, si solo tiene enganchado un pedido y todas sus líneas son de una hoja de carga, se asociará el albarán generado a esa hoja de carga en la cabecera y se marcará la hoja de carga como facturada.

El programa también trata de asociar las líneas de albarán generadas con la línea del pedido correspondiente.

#### <span id="page-18-2"></span>2.25 Cadena logística en entradas y salidas internas

Se ha incorporado la funcionalidad para que en los programas de entradas y salidas internas se muestre la cadena logística.

En este desarrollo se han modificado los programas "Salidas internas" (programa A\_SINTER) y "Entradas internas" (programa A\_EINTER) para que se abra la pantalla de cadena logística al validar la presentación, siempre y cuando el artículo tenga detalle lotes o partidas y se trabaje

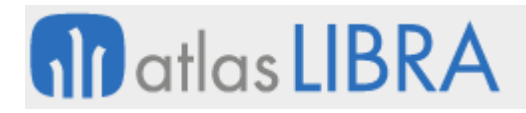

con cadenas logísticas y la cadena logística tenga fórmula de validación (en concreto, que ALPARAM01.CADENAS\_LOGISTICAS='S' y que tenga ARTÍCULOS.TIPO\_CADENA\_LOGISTICA).

# <span id="page-19-0"></span>2.26 Exportación a Excel de la fecha de caducidad en la Estadística de stocks

Se ha incluido la posibilidad de seleccionar la fecha caducidad como una de las columnas en la exportación a Excel en la Estadística de stocks. Para ello, se ha modificado el programa "Estadísticas Stocks" (programa ESTA\_STOCKS) de manera que el usuario pueda seleccionar como columna a mostrar en el Excel la fecha de caducidad. El fichero de fecha caducidad es aplicable a HISTORICO\_LOTES, por lo que el valor de dicha columna se obtiene también de HISTORICO\_LOTES.

# <span id="page-19-1"></span>2.27 Actualización y estandarización de la declaración de Intrastat

Se ha actualizado y estandarizado la declaración de Intrastat. Tratando de recoger lo que habitualmente se hacía a medida en cada instalación. Para ello se han incorporado parametrizaciones que tratan de evitar tener que crear funciones a medida en cada instalación, siempre que sea posible. En concreto, se ha revisado el código de los programas afectados, se ha dado soporte a guardar las declaraciones hechas, se han implementado nuevas parametrizaciones necesarias, se contemplan las devoluciones. En esta mejora se ha tratado en todo momento de mantener lo que hacían los procedimientos existentes, todo lo nuevo es en base a parametrización.

# <span id="page-19-2"></span>3 Novedades incorporadas en el año 2019

A continuación, se indican las principales novedades incorporadas a este módulo durante este año:

#### <span id="page-19-3"></span>3.1 Envío de pesadas en retornos de entrada a través de SARA

En los tipos de documento de SARA, se ha configurado un código de movimiento de tipo '24' de mercancía propia en los que actualmente tienen movimientos de tipo '01' e interesa que se controlen por pesadas. Para ello, en la tabla de parámetros de tipos de pedido de SARA, se añade un parámetro para que use la fecha de las líneas. Este parámetro sólo afecta a los tipos de proceso 'PC'='AC' que tengan un código de movimiento de tipo movimiento '04', '07', '20', o '24'.

#### <span id="page-19-4"></span>3.2 Gestión de muelles en picking por voz

Se ha incorporado la posibilidad de gestión de muelles mediante picking por voz.

#### <span id="page-19-5"></span>3.3 Incorporación de mejoras en Intrastat

Se incorporan mejoras en la declaración de Instrastat relacionadas con el puerto, tipo de pedido, régimen estadístico, envíos a terceros a elaborar.

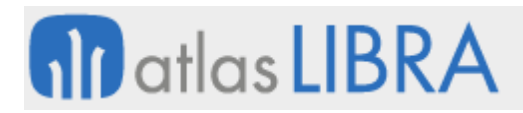

Para la información relacionada con el puerto, se crea un mantenimiento de puertos de Intrastat que se rellena con los datos de puertos españoles y se permite incluir la lista de valores en todos los programas que usan el puerto de Intrastat.

Para el tipo de pedido, se añade la posibilidad por tipo de pedido de compra y venta de poder fijar la naturaleza de la transacción, con la posibilidad de indicar el valor '0' que indicaría que no se quiere declarar cierto tipo de pedido en el Intrastat.

Para el régimen estadístico, también se añade la posibilidad, por tipo de pedido de compra y venta, de poder fijar el régimen estadístico de la operación.

En relación con el envío a elaborar a otros países, se añade la posibilidad, por tipo de pedido de compra y venta, de poder fijar el documento base de la declaración por tipo de pedido permitiendo así dar cabida a operación que no pueden llevar factura, como los envíos a elaborar a países terceros (perfeccionamiento pasivo).

# <span id="page-20-0"></span>3.4 Cambios masivos de ubicación

Se ha incorporado un programa para realizar cambios masivos de ubicación

# <span id="page-20-1"></span>3.5 Documentación por contenedor en expedientes de importación

Se ha creado un nuevo parámetro a nivel de tipos de expedientes de importación (tabla TIPOS\_EXPEDIENTES\_IMP) que se llama GEN\_ALB\_X\_CONTENEDOR y tiene como valores posibles 'S' o 'N' (por defecto, 'N'). Se ha modificado el mantenimiento de tipos de expediente (programa C\_TIEXIM) para incluir este campo como un checkbox.

Con esta configuración, la función REPLICACION\_PV.CARGAR\_REPLIC\_ALBC\_PV permitirá generar tantos albaranes de venta como contenedores y obtendremos los datos del expediente y de la hoja de seguimiento. Para ello, se comprueba si el albarán de compras tiene asociada hoja de seguimiento y expediente mediante los campos ALBARAN\_COMPRAS\_C.NUMERO\_EXPEDIENTE y ALBARAN\_COMPRAS\_C.HOJA\_SEGUIMIENTO y se guardan en variables. Si el albarán tiene asociado estos datos, se comprueba que el tipo de expediente tenga el parámetro GEN\_ALB\_X\_CONTENEDOR='S' y que la hoja de seguimiento tenga el parámetro DOCUMENTACION\_X\_CONTENEDOR='S'. Si todas las comprobaciones son positivas se busca el contenedor correspondiente a esa línea.

# <span id="page-20-2"></span>3.6 Cambios en cierre de bodegas

Se desarrolla un cambio en el cierre de bodegas para que en los movimientos de traspaso se actualice el coste 0 en los movimientos de entrada del traspaso.

Se desarrolla también que en el momento de anulación de la factura existan movimientos posteriores con el cierre de bodegas se revaloricen de nuevo todos los movimientos tanto de la bodega origen como de la de destino.

# <span id="page-21-0"></span>3.7 Actualización de situación logística en expediente de importación

A nivel de tipo de expediente se ha incluido un nuevo parámetro para recoger la situación logística.

Con este parámetro se indica si sólo queremos actualizar la situación logística de una hoja de un expediente, siempre que esta nueva situación, según su orden, sea superior a la actual. Por defecto este parámetro tiene el valor 'N', por lo que la situación logística siempre será actualizada con la asociada al código de movimiento introducido. Si indicamos 'S', solo se actualizará la situación logística con la asociada al movimiento indicado, si el orden de esta nueva situación es superior a la actual.

# <span id="page-21-1"></span>3.8 Borrado de registros de stock si la cantidad es nula

Se desarrolla un parámetro a nivel zonas de almacén que permita borrar los registros de stocks detallado cuando la cantidad 1 y cantidad 2 es 0.

# <span id="page-21-2"></span>3.9 Unidades de cadena logística en inventarios

Se han adaptado los programas de proceso de inventario "Mantenimiento inventarios" (programa A\_MNTINV) y "Introducción de inventario" (programa A\_INTINV) para que tengan en cuenta todas las unidades de cadena logística ('CON', 'SUB', 'SOB', 'DIS', 'EXP').

Esto se debe hacer cuando en parámetros generales está activado usar cadena logística y el artículo tiene fórmula de validación o detalle de partidas. En esos casos, se mostrará la ventana de cadena logística.

# <span id="page-21-3"></span>3.10 Aumento de decimales de precisión en la valoración de precios

Se han modificado los campos de las tablas temporales de histórico valoración donde se calculan los precios, de modo que ahora se permite un precisión de hasta 18 decimales. Las variables internas del proceso de cierre que se usan para calcular el precio se han cambiado para admitir esta nueva precisión. Se usa el parámetro decimales costo de la divisa de la empresa para redondear esos precios.

También se han creado un nuevo campo en históricos movimientos de almacén para grabar el Precio Medio Ponderado (PMP) redondeado a esos decimales, el cual se grabará en el mismo momento que se graba el PMP de histórico movimientos (según el parámetro "regrabar precios a cierre").

# <span id="page-21-4"></span>3.11 Mejoras en la integración de la báscula en Libra 6

Se han incorporado mejoras para la integración de la báscula en la versión Libra 6.

# <span id="page-21-5"></span>3.12 Evolución de la consulta de detalle movimientos

Se ha evolucionado el listado de "Consultas detalle movimientos" (programa A\_LENTSA) para recoger las entradas y salidas, incluyendo valoración y mostrar precios. En concreto, se han evolucionado los informes por familias, por artículos y por sufijo.

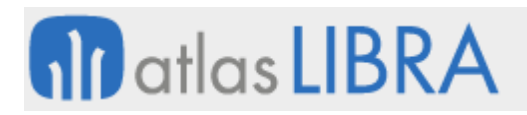

# <span id="page-22-0"></span>3.13 Devoluciones de traspasos y deshacer albaranes con hoja de carga

Se ha incorporado la posibilidad de realizar devoluciones de traspasos y seleccionar albaranes a deshacer en la hoja de carga. Al seleccionar una línea padre de un albarán de venta origen, se carga automáticamente la línea hija.

# <span id="page-22-1"></span>3.14 Mejora de la impresión de etiquetas de SEUR

Se cambia el método actual de impresión de las etiquetas para las expediciones con la agencia SEUR. Para ello, se desarrolla un método de impresión directa del código de escape que la impresora Zebra de SEUR puede interpretar.

Adicionalmente, se modifica el método en el módulo de impresión de expediciones para que permita usar el método de impresión directa a la impresora de los códigos de escape.

# <span id="page-22-2"></span>3.15 Completado de las descripciones de listas de valores

Se han cambiado las listas de valores para poder actualizar las descripciones de éstas. En concreto, las listas de valores que han sufrido cambios más significativos han sido: STOCKS\_DETALLADO, HISTORICO\_MOVIM\_ALMACEN, HISTORICO\_MOV\_CLIENTES, STOCKS\_DEPOSITO\_CLI, LOTES, PESADAS, HISTORICO\_LOTES, CAMBIOS\_TITULARIDAD\_LOTE\_CAB, CAMBIOS\_TITULARIDAD\_LOTE\_LIN, PESADAS\_SALIDA\_LIN, ALBARAN\_VENTAS\_LIN, ARTICULOS, CLIENTES Y PROVEEDORES.

#### <span id="page-22-3"></span>3.16 Imprimir etiquetas desde el maestro de recipientes

Se ha incorporado la posibilidad de imprimir etiquetas del maestro de recipientes (aunque éstas estén vacías, es decir, sin ningún palet con stock asociado). Para ello, se ha diseñado una etiqueta estándar en BI Publisher y, a nivel, de programa "Tipos de recipientes" (programa A\_RECIPI) se ha habilitado el botón de impresión.

A nivel de formato y diseño de etiqueta, se trata de una etiqueta sencilla estándar, diseñada en formato A5 de forma similar a la estándar de pesca. El código de barras es un EAN128, y se imprime mediante GAL\_CODABAR.

#### <span id="page-22-4"></span>3.17 Actualización de informes de consulta de stock

Se han mejorado los informes de salida, mediante su migración a BI Publisher, de los programas "Consulta del stock" (programa CSTKCLI) y "Consulta movimientos del stock" (programa CMOVCLI).

#### <span id="page-22-5"></span>3.18 Control de carga de tiendas en el camión desde almacenes

Se ha añadido un nuevo parámetro en la pantalla de almacenes, en la pestaña Radiofrecuencia, denominado ALMACENES.CONTROL\_CARGA\_CAMION que indica el control de carga de camión. Si este parámetro tiene el valor 'S' (valor por defecto) indica que el camión cargado desde este almacén sólo podrá contener palets de una sola tienda (camión

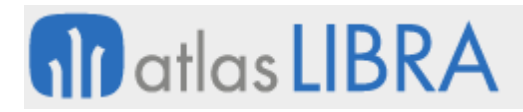

mono tienda). Mientras que, si el parámetro tiene el valor 'N' indica que el camión cargado desde este almacén podrá contener palets de varias tiendas (camión ranchero).

# <span id="page-23-0"></span>3.19 Integración con ALLIX FORMULACIÓN

Se ha parametrizado un esqueleto del módulo de formulación de Libra para realizar la integración con ALLIX FORMULACIÓN. El funcionamiento permite poder formular (manteniendo las cantidades migradas sin optimizar) y generar los valores nutricionales de cada receta. Posteriormente, se lanza la validación de dicha receta en Libra para que se generen las diferentes estructuras para el módulo de fabricación.

La integración con ALLIX FORMULACIÓN se realiza mediante un archivo TXT que graba los datos en una tabla intermedia para luego ser integrada y marcada como procesada, grabando a su vez un log de posibles incidencias.

# <span id="page-23-1"></span>3.20 Estandarización del cálculo de costes por planta

Se ha mejorado el programa "Cálculo costes por planta" (programa P\_COSTARTPL) para estandarizar el cálculo de costes por planta. Consecuentemente, se han revisado el mantenimiento de plantas, el mantenimiento de escandallos, el mantenimiento de estructuras y los paquetes de cálculo de coste de estructuras.

#### <span id="page-23-2"></span>3.21 Contabilización de traspasos de ventas

Se ha incluido un nuevo parámetro en el código de movimiento, en la pestaña de datos para contabilidad. Este parámetro sólo se podrá activar para los movimientos de traspaso y permite contabilizar por fecha albarán. Se ha modificado el mantenimiento de códigos de movimientos.

Consecuentemente, se ha modificado el proceso de contabilización de traspasos de forma que si está activo este parámetro el sistema buscará la fecha del albarán. Después de asignar las fechas, verifica el bloqueo de contabilidad y asigna como fecha del asiento el día después a la fecha de último cierre de contabilidad, pero se mantendría la fecha de valor del asiento.

En los programas de contabilización y anulación de asientos de traspasos se ha añadido un filtro, que actuará sobre la fecha del albarán. Si se usa este filtro solo aparecerán albaranes generados a partir de una venta. Variando la fecha del traspaso y la fecha del albarán se podrá ver si queda algún albarán de traspaso de ventas por contabilizar.

#### <span id="page-23-3"></span>3.22 Programa simplificado para cambio de zona

Se ha creado un nuevo programa que permite hacer un cambio de zona, que hará lo mismo que el programa de "Cambio de zona/sit./ubicación" pero este nuevo programa será más simplificado pidiendo menos datos para que sea más rápida la gestión.

# <span id="page-24-0"></span>3.23 Consulta y modificación de la tara en movilidad

Se permite consultar y modificar la tara al realizar la grabación del movimiento en el programa MWL.PESOVAR. Para ello, se han añadido dos campos al bloque de la captura superior (bloque PESAJE). Uno de estos campos mostrará la tara a aplicar a cada pesaje permitiendo modificarla, e incluso dejarla a 0, y el otro campo es un campo no editable que muestra la diferencia entre el peso báscula y esta tara, titulado como peso neto.

# <span id="page-24-1"></span>3.24 Incorporación del formato de Portugal en el Intrastat de Ventas

Se ha añadido el formato de Portugal en el Intrastat de Ventas.

# <span id="page-24-2"></span>3.25 Mejoras en la parametrización de Intrastat de ventas

Se han incorporado mejoras en la parametrización del Intrastat de ventas. En concreto:

Se ha creado un mantenimiento de puertos de Intrastat con datos españoles e incluye lista de valores en todos los programas que usa el puerto de Intrastat.

Se ha añadido la posibilidad de filtrar por tipo de pedido de compra y venta, así como poder fijar la naturaleza de la transacción, con la posibilidad de indicar el valor 0 que indica que no se quiere declarar cierto tipo de pedido en el Intrastat.

Se ha añadido la posibilidad por tipo de pedido de compra y venta de poder fijar el régimen estadístico de la operación y de poder fijar el documento base de la declaración por tipo de pedido, permitiendo así dar cabida a operaciones que no pueden llevar factura.

Informe estándar para información sobre líneas de pedidos de compras

Se ha creado en el estándar un nuevo informe del generador que parte de líneas de pedidos de compras incluyendo bastante información en cuanto a columnas y filtros, y permite ser utilizado, por ejemplo, en alertas, widgets o como informe. El informe se denomina: STD\_PEDC\_LIN\_INF.

#### <span id="page-24-3"></span>3.26 Descripciones de pedidos de compras en generador de informes

Se han completado bastantes campos de descripción en las tablas de PEDIDOS\_COMPRAS y PEDIDOS\_COMPRAS\_LIN los cuales hacen que cuando se escojan estas tablas en el generador de informes se incorporen automáticamente todas esas descripciones. Adicionalmente, se han añadido descripciones para los campos con listas de valores para que en los generadores de informes no sea necesario recurrir a relaciones (JOIN) para obtenerlas.

Además, se han añadido los permisos por organización compras, centros contables y almacenes.

# <span id="page-24-4"></span>3.27 Incorporación de nuevos filtros para la búsqueda de artículos

Para facilitar la búsqueda de los artículos sustituidos, se han añadido los siguientes filtros: "Artículos Sustituidos", "Artículos Sustitutos" o "Ambos".

# <span id="page-25-0"></span>4 Novedades incorporadas en el año 2020

A continuación, se indican las principales novedades incorporadas a este módulo durante este año:

# <span id="page-25-1"></span>4.1 Revisión del proceso de emisión de formulación

Se ha modificado el proceso actual de emisión de fórmulas y envío de correo a cliente, de tal forma que se permita seguir trabajando con el programa de formulación sin necesidad de que finalice el proceso de notificación. Para poder notificar una fórmula, ésta deberá imprimirse en un fichero.

# <span id="page-25-2"></span>4.2 Visualización de la plantilla de grabación en el maestro de artículos

Se ha activado la posibilidad de que en el maestro de artículos (programa A\_MARTIC) se pueda visualizar la plantilla con la que está ligado cada registro, pues hasta ahora se mostraba solo la plantilla seleccionada y en caso de que ésta permitiera ver los registros independientemente de la plantilla ligada a cada registro, no se podía ver por ningún lado la que tiene realmente cada artículo y no se sabe a qué plantilla ir para alterar datos.

# <span id="page-25-3"></span>4.3 Centro contable en el recuento del inventario de zona

Se ha incorporado un desarrollo para indicar el centro contable de los movimientos de inventario desde el programa "Recuento Inventario" (programa A\_INVALZO). Para ello, se ha modificado este programa y se ha añadido, en la ventana de "Evaluación de inventario", un nuevo campo "Centro Contable". Si se le indica un valor en este campo, se evaluará el inventario con ese centro contable, en caso contrario, actuará como antes y buscará el centro contable en los códigos de movimiento de diferencias de inventario.

#### <span id="page-25-4"></span>4.4 Captura de inventario agrupado vía Excel

Se ha incorporado la posibilidad de importar el inventario agrupado vía Excel. Para ello, se realizarán los pasos de generación de Excel de inventario, cumplimentación del inventario en Excel e integración del inventario de Excel en Libra según se indica a continuación.

Para la generación del archivo Excel de inventario se utiliza el programa "Generación Excel de Inventario" (programa A\_GENXLSINV) que genera el Excel de una determinada toma de inventario previamente creada desde el programa "Toma de inventario" (programa A\_TOMINV). Para generar el Excel de inventario se deben cubrir los campos del filtro del programa y pulsar el plug-in de la izquierda "Generar Excel de inventario".

La cumplimentación de inventario en el Excel se realiza registrando los recuentos en el Excel generado. En el caso de haber generado el Excel con la opción "Agrupar por artículo" se registra el recuento del total por artículo, tipo de situación y presentación.

Finalmente, la integración de inventario del archivo Excel se realiza utilizando el programa "Integración Inventario Excel" (programa A\_INTINVXLS) que integra el Excel generado previamente desde el programa "Generación Excel de Inventario" (programa A\_GENXLSINV)

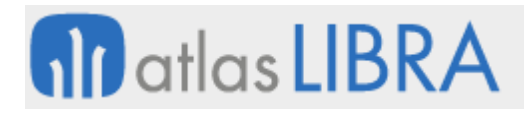

para una determinada toma de inventario. Para integrar el inventario registrado en Excel se deben cubrir los campos del filtro del programa y pulsar el plug-in de la izquierda "Importar inventario Excel".

# <span id="page-26-0"></span>4.5 Modificación del cálculo del precio medio ponderado

Se ha modificado el cálculo del precio medio ponderado (PMP) atendiendo a un nuevo parámetro creado en los parámetros de almacén (tabla AL\_PARAM01) denominado MODO\_CALCULO\_PMP que admite los siguientes valores: 'N' (normal) y 'S' (contra stock).

El modo de cálculo normal es el siguiente: ((Stock \* PMP Actual) + (Cantidad \* Nuevo Precio)) / (Stock+Cantidad).

Mientras que el modo de cálculo contra stock es el siguiente: Stock \* (PMP Actual + Nuevo Precio) / Stock

Consecuentemente, se han modificado los paquetes PKALMVAL, PKALMOV01 y GARBAR1 para tener en cuenta esta nueva posibilidad de calcular el precio medio ponderado.

# <span id="page-26-1"></span>4.6 Reservas en inventarios derivados

Se han adaptado los programas para evitar problemas con las reservas en los inventarios derivados por realizar el inventario del tipo de existencia disponible y reservado cuando desde la toma hasta la evaluación pasan varios días y la operación continúa.

Consulta de importe cubierto por seguro en la valoración de cada almacén

Se ha creado un nuevo informe para poder consultar la valoración de cada almacén con el importe cubierto por el seguro. Para la mercancía propia, la valoración se realizará según lo indicado en el artículo. Para la mercancía de terceros, la valoración se realizará según lo parametrizado en el programa "Valoración mercancía terceros" (programa PESVALTR).

#### <span id="page-26-2"></span>4.7 Valoración de artículos con segunda divisa

Se ha mejorado la forma de trabajar con una valoración en una divisa diferente a la de la empresa. Para ello, se utilizará el parámetro ya existente a nivel de empresa de segunda divisa pero se ha mejorado la opción de tener una doble valoración de los artículos y que esta sea en una divisa diferente a la de la empresa.

Para calcular esta valoración en la segunda divisa, siempre utilizaremos como referencia la divisa de la empresa, es decir el valor de cambio a fecha documento sobre la divisa de la empresa (no sobre la divisa del documento).

Consecuentemente, se han realizado las modificaciones correspondientes en el mantenimiento de artículos, en el programa de entrada de albaranes de compras y en las tablas de líneas del albarán de compras (ALBARÁN\_COMPRAS\_L), movimientos de almacén (HISTORICO\_MOVIM\_ALMACEN), materiales utilizados en la OF (OF\_MATERIALES\_UTILIZADOS).

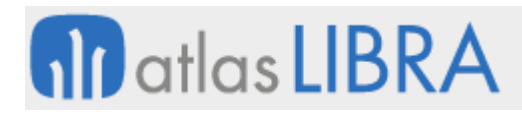

El mantenimiento de artículos se ha modificado para permitir parametrizar los criterios de una segunda valoración, incluyendo el código valor inventario, código valor estadístico y código valor contable.

Se han modificado todos los programas que permitan generar albaranes de compras desde Libra: principalmente el de entradas de albaranes de compras (programa A\_ENCOM) y el paquete CO\_PK\_IMPORTA\_DOC.

Se ha modificado la tabla de líneas de albarán de compras (ALBARÁN\_COMPRAS\_L) agregando un nuevo campo IMPORTE\_LIN\_NETO\_DIV2 en donde se guarda el valor en la segunda divisa del neto de cada línea del albarán, calculado utilizando el valor de cambio de la fecha del albarán. Adicionalmente, se agrega el campo VALOR\_CAMBIO\_DIV2 para guardar el cambio aplicado entre la divisa de la empresa y la segunda divisa.

También se añade un campo nuevo a la tabla de movimientos de almacén de libra (HISTORICO\_MOVIM\_ALMACEN) denominado IMPORTE\_COSTE\_DIV2 y nuevos campos en tabla la tabla OF\_MATERIALES\_UTLIZADOS.

Se utilizan las tablas de valoración de artículos e histórico valoración para soportar los registros en la segunda divisa como un nuevo registro en cada una de ellas.

Modificación de precios de las pesadas en la generación del albarán logístico

Mediante esta mejora se permite la modificación de los precios de las pesadas desde el propio programa de generación de albaranes.

# <span id="page-27-0"></span>4.8 Webservice para el borrado de pesadas de producción

Se ha programado un nuevo recurso BORRADO\_PESADA\_PRODUCCION que es de tipo SOAP y utiliza el mismo protocolo que los demás recursos publicados actualmente como webservices en LISA.

El recurso solicitará los filtros que permitirán localizar la pesada que realiza la entrada de producción y eliminarla, teniendo en cuenta los controles necesarios y realizando los movimientos de stock.

En concreto los filtros necesarios serán empresa, lote y número de línea. Estos datos son suministrados en el retorno del recurso de alta de pesadas de producción.

#### <span id="page-27-1"></span>4.9 Circuitos de transporte para la entrada y salidas de plantas

Se ha mejorado la gestión de circuitos de transporte para la entrada y salida de plantas.

Para ello, se ha creado el parámetro GESTION\_TRANSPORTES a nivel de empresa para realizar los controles necesarios de este circuito; y se ha añadido un nuevo mantenimiento para la tabla de movimientos de pesaje, y un procedimiento para cargar los registros iniciales. Únicamente se permitirá modificar la descripción reducida y las observaciones, y no se permitirá la creación de nuevos registros o el borrado de los ya existentes. Consecuentemente, se ha modificado el programa "Tipos de vehículos" (programa CO\_MTVEH) para añadir los campos TIPO DESVIACION SALIDA y DESVIACION SALIDA que prevalecerán sobre los indicados en la línea del circuito en caso de estar alimentados.

También se ha diseñado un programa que nos servirá para consultar los viajes y sus movimientos, pudiendo filtrar tanto por identificador del viaje como por la matrícula, al ser llamado como plug-in. De esta forma se podrán obtener todos los viajes de una matrícula, o bien consultar un viaje concreto. Para ello, se añade el campo ID\_VIAJE en los programas correspondientes y en sus respectivas tablas.

# <span id="page-28-0"></span>4.10 Gestión de temperatura en el transporte y hoja de carga

Se ha mejorado la gestión de la temperatura en el transporte y hoja de carga. Para ello, se han realizado modificaciones en los programas de parametrización y creación de hojas de carga, así como en los de datos del transportista y matrículas.

En el programa de Creación Hoja de Carga sin pedido (programa CO\_CHCPLUG) se han añadido los parámetros Remolque y Precinto. También se han añadido los campos Remolque y Precinto en el programa de Creación Hojas de carga (programa CO\_HOJCAK).

En el programa de Parámetros Hojas de carga (programa F\_PHOJCA) se ha cambiado el campo "Temperatura en Hoja de Carga" de check a List ítem con las opciones "Temperatura Transporte" y "Temperatura Detallada". Si el campo "Temperatura en HC" está como "Temperatura transporte" para la serie H.C en el programa de Datos del transportista (programa F\_HCTRANS), el campo Temperatura será obligatorio.

En el programa de Matriculas (programa F\_MATRIC) en el que se ha añadido el campo transportista. Al crear la Hoja de Carga este campo se arrastrará al campo empresa transporte de la tabla MA\_HOJA\_CARGA\_TRANSPORTISTA. Consecuentemente, se ha modificado el informe para que en el campo transportista se muestre MA\_HOJA\_CARGA\_TRANSPORTISTA.EMPRESA\_TRANSPORTE y si este campo está vacío se muestre MA\_HOJA\_CARGA\_TRANSPORTISTA.AGENCIA\_ENVIO.

Nuevos campos en artículos para valoración con segunda divisa

Se han añadido nuevos campos en el maestro de artículos para recoger la valoración de artículos. Estos campos se han colocado en la pestaña de datos contables, no obligatorios y son de tipo list-item. Destacamos los siguientes: CODIGO VALOR INVENT DIV2 (campo homólogo a CODIGO\_VALOR\_INVENT, pero para la segunda divisa), CODIGO\_VALOR\_ESTAD\_DIV2 (campo homólogo a CODIGO\_VALOR\_ESTAD para la segunda divisa de la empresa), CODIGO\_VALOR\_CONTAB\_DIV2 (campo homólogo a CODIGO\_VALOR\_CONTAB para la segunda divisa de la empresa).

Incorporación de nuevos campos de familias en informe estándar de stock

Se ha añadido al informe estándar de stock las columnas de código y descripción de las familias de artículos de la 11 a la 20, de igual manera que están contempladas actualmente hasta la 10.

Utilizar costes de albarán de origen para revalorar el almacén

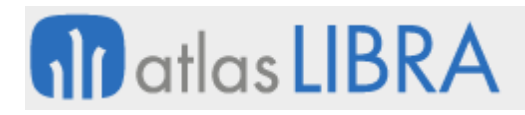

Se ha modificado la actual check de los movimientos de devolución "usar coste albarán origen" para permitir la nueva opción. En concreto, será un campo de tipo list ítem con los valores: 'No', 'Si' y 'Si, recalculando movimientos'.

También se modifica el proceso utilizado en el cierre y en los recálculos de costes semanales (PKALMREVAL) para que, al revisar este parámetro, si tiene marcada la nueva opción, se recalculen, además de las líneas de ventas los movimientos de almacén correspondientes, repartiendo el coste de la línea sobre sus movimientos. Este proceso regrabará los costes ya grabados en los movimientos según el parámetro recalcular importe en cierre en función del coste original y de forma independiente a ese parámetro.

# <span id="page-29-0"></span>4.11 Integración de los datos de sobrepeso vía webservice en LISA

Se ha programado un nuevo recurso denominado DATOS\_ORDEN\_FABRICACION. Es un recurso de tipo SOAP que utiliza el mismo protocolo que los demás recursos publicados actualmente como webservices en LISA.

El recurso solicita los filtros que permitirán localizar la orden de fabricación (CODIGO\_EMPRESA, CODIGO\_ORG\_PLANTA, ORDEN\_DE\_FABRICACION) y los datos que se vayan a modificar (SOBREPESO), y hará una actualización del registro en ORDENES\_FABRICA\_CAB.

# <span id="page-29-1"></span>4.12 Incluir cajas durante la preparación de pedidos

Se ha incorporado un nuevo mantenimiento específico en Libra para permitir parametrizar los tipos de pedidos, tipos de clientes y artículos a los que se aplica la nueva funcionalidad para incluir cajas en los pedidos durante la preparación.

Consecuentemente, se han realizado modificaciones en los programas RF\_PREPARA y RF\_PREPARAP para permitir incluir cajas durante el proceso de preparación.

#### <span id="page-29-2"></span>4.13 Nueva tabla de parámetros para SAFT Portugal

Se ha incorporado una tabla de parametrización dentro de la configuración por grupo de balance para la versión del XML inventario del SAFT Portugal.

#### <span id="page-29-3"></span>4.14 Cierre de líneas de pedido desde la generación de albarán logístico

Se ha incorporado que, desde el programa Generación albarán Logístico (programa PEDC PESADA), se pueda cerrar las líneas de pedido, de la misma forma que se hace en el programa de entrada de albaranes. Este cierre se realiza en una pantalla análoga a la que se muestra al grabar el albarán.

#### <span id="page-29-4"></span>4.15 Listado y alerta para el control de fin de frío

Se ha creado un informe para controlar la fecha fin de frío y así lanzar una alerta si corresponde. En este listado se han incluido campos de la tabla de STOCKS\_DEPOSITO\_CLI obteniendo los registros de esta tabla para los cuales la fecha de fin de frío ya esté vencida o

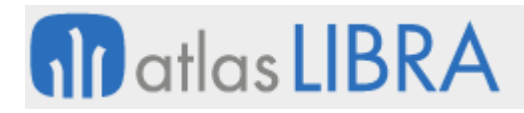

falten 7 días para que venza. La fecha de fin de frío se obtiene de las características del lote. Sólo aplicaría para los registros en los que haya stock, es decir CANTIDAD\_CON>=0. Este informe se podría posicionar en el menú por usuario (en la rama y para los perfiles que se consideren).

Adicionalmente, también, se puede programar en una alerta con los destinatarios y periodicidad que se deseen.

# <span id="page-30-0"></span>4.16 Modificación del control de artículos en pesadas a granel

Se ha modificado el control realizado en el programa de pesadas granel (programa PESGRAN) de forma que, si la serie hoja carga no es de granel, no se realizará el control actual que verifica que no existan líneas con diferentes artículos, ni varios clientes o domicilios de envío. Si la hoja de carga es de granel entonces se comportará como hasta ahora.

# <span id="page-30-1"></span>4.17 Integración con Freight Intelligence

Para la interacción con el API de Freight Intelligence se ha creado un nuevo paquete denominado GAL\_FIM\_V2 que tendrá las funciones para configurar las credenciales, solicitar y descargar el token de acceso, consultar y descargar los datos de los carriers, crear peticiones de tracking, consultar y descargar el estado de las peticiones de tracking dadas de alta, consultar y descargar los detalles (shipments) de las peticiones de tracking en curso y cancelar o archivar los trackings creados.

Consecuentemente, se ha creado tres tablas: una tabla denominada GAL\_FIM\_CARRIERS para almacenar los datos de los carriers descargados mediante el API y la fecha de última actualización de cada registro; otra tabla denominada GAL\_FIM\_TRACKING\_REQ que almacena el estado de las peticiones de tracking actuales y la fecha de última actualización de cada registro; y otra tabla denominada GAL\_FIM\_SHIPMENTS que almacena los datos de los shipments descargados desde el API y la fecha de última actualización de cada registro. Para interactuar con los datos descargados de Freight Intelligence, el paquete GAL FIM V2 contará con funciones que devolverán una estructura basada en estas tablas.

#### <span id="page-30-2"></span>4.18 Visualización de firmas EPI

Se ha desarrollado un nuevo informe (en BI Publisher) destinado para impresión que se lanzará para la visualización de firmas EPI. El lanzador de este informe es programa de filtro de tipo ejecuta metadatos.

# <span id="page-30-3"></span>4.19 Captura del peso palet en movilidad

Se ha desarrollado el programa Captura Peso Palet en movilidad (programa MWL.CAPPESPAL). Este programa se basa en una producción realizada en un punto de control para capturar y recalcular el peso del palet producido.

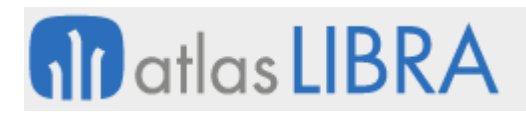

# <span id="page-31-0"></span>4.20 Nuevos campos en el mantenimiento de conductores habituales

Se han incrementado dos campos en el programa de "Mantenimiento de conductores habituales" (programa CO\_CONHA) para guías de remisión en XML. En concreto se ha creado el campo de código y descripción (con el objetivo de que sirva como el tipo de entidad del programa de clientes, por lo que una vez que se introduzca el campo del DNI se haga el mismo proceso de valoración); el otro campo creado es un reservado de tamaño 20.

# <span id="page-31-1"></span>5 Novedades incorporadas en el año 2021

A continuación, se indican las principales novedades incorporadas a este módulo durante este año:

# <span id="page-31-2"></span>5.1 Registro del usuario que da de alta un artículo

Se ha añadido el campo para recoger el usuario que da de alta un artículo. Este campo se ha añadido a la tabla de artículos y recoge automáticamente del usuario que está creando el artículo.

# <span id="page-31-3"></span>5.2 Compatibilidad de circuitos de gestión de transportes

Se han incorporado nuevos programas para facilitar la compatibilidad de circuitos de gestión de transportes ligados al programa de "Traspasos entre almacenes" (programa A\_TRASPA).

#### <span id="page-31-4"></span>5.3 Llamada directa al programa de ubicación por artículo y almacén

Se ha incorporado un desarrollo que ofrece la posibilidad de llamar al programa "Ubic. por artículo - almacén" (programa A\_CUBARA) mediante plug-in o PRP, pasándole como parámetros el código del artículo y almacén para realizar la consulta de datos de forma automática.

Consecuentemente, se han añadido los parámetros CODIGO\_ALMACEN y CODIGO\_ARTICULO al programa "Ubic. por artículo - almacén" (programa A\_CUBARA).

#### <span id="page-31-5"></span>5.4 Nuevos controles en la duplicación de almacén

Se han añadido nuevos controles a la hora de duplicar un almacén teniendo en cuenta los tres siguientes casos:

1. En el caso de haber registros en RELACION\_COMPR\_ALMAC se preguntará: "¿Desea duplicar las relaciones del almacén origen con las Organizaciones de Compras?"

2. En el caso de haber registros en RELACION\_COMER\_ALMAC se preguntará: "¿Desea duplicar las relaciones del almacén origen con las Organizaciones de Ventas?"

3. En el caso de haber registros en TIPO\_PED\_VTA\_ALMACEN se preguntará: "¿Desea duplicar las asociaciones del almacén origen con Tipos de Pedido de Venta?"

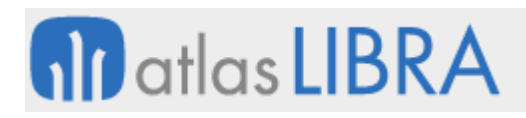

# <span id="page-32-0"></span>5.5 Control de seguros de almacén

Se ha creado un mini-módulo para el control de seguros de almacén. Este nuevo mini-módulo permite definir la aseguradora, la póliza y el importe asegurado, así como sacar mediante unos informes estándar con la valoración que se tiene actualmente del almacén y su contraste con lo que está asegurado.

# <span id="page-32-1"></span>5.6 Replicación de relaciones al duplicar almacén

En el mantenimiento de almacenes (programa A\_MALMAC) se ha incorporado la funcionalidad para preguntar al usuario si desea replicar las relaciones con las organizaciones de compras, las organizaciones comerciales y los tipos de pedido de venta del almacén original en el nuevo almacén cuando se realiza la acción de duplicar (al igual que ya se hacía con las zonas de almacén).

# <span id="page-32-2"></span>5.7 Gestión de flujos internos en la recepción y despachos de mercancías

Se ha incorporado la posibilidad de controlar, a nivel de flujos internos, los diferentes procesos de recepción y despacho de mercancías para todos los vehículos que sean propios o ajenos.

Con esta funcionalidad se permite crear circuitos de manera dinámica con cada uno de los procesos definidos y con la integración del control de básculas y barreras para ingresos o salidas. Además, permite navegar a programas estándares asociados al concepto de viaje para enlazar los procesos ya sea con la entrada de mercancías, la generación de hojas de carga, la liquidación de estas y el programa de albaranes (remisiones) o traspasos.

Del mismo modo, permite controlar un flujo a la vez por vehículo y condicionar las diferentes acciones a estos mismos controles.

# <span id="page-32-3"></span>5.8 Parámetro para determinar la fecha de caducidad obligatoria

Se ha habilitado un nuevo campo en la ficha del artículo que permite obligar a que la fecha de caducidad tenga que ser obligatoria. Este nuevo parámetro está asociado a un campo denominado FECHA\_CADUCIDAD\_OBLIGATORIA que, por defecto, se configura como no obligatoria. También se ha incorporado la posibilidad de determinar el origen del cálculo de la fecha de caducidad en función de los días de caducidad con un nuevo campo en la ficha de artículos denominado "Origen Cálculo F. Caducidad" y que admite los siguientes valores: Fecha Documento (valor por defecto -análogo a cómo se hacía hasta ahora-), Fecha 1 Características Lotes, Fecha 2 Características Lotes o Fecha 3 Características Lotes.

#### <span id="page-32-4"></span>5.9 Generación automática hoja de carga en pesadas de camiones

En el programa de Pesadas de Camiones se ha incorporado la posibilidad generar la hoja de carga automáticamente para albaranes (remisiones) de compra y de venta según el peso de la entrada y la salida. Se ha considerado esta opción para el control de artículos en pesadas a granel.

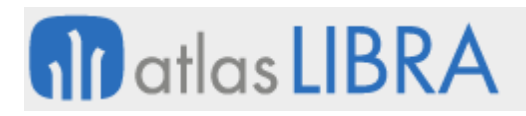

# <span id="page-33-0"></span>5.10 Centro de coste en entradas Internas

Se ha habilitado en el programa de entradas internas (programa A\_EINTER) para que pueda gestionar el centro de coste de las entradas internas. A nivel de código de movimiento se ha habilitado un campo tipo check denominado "Usar centro de coste". Si se activa este campo, se activa la modificación en el campo de tipos de reparto del mantenimiento de códigos de movimiento.

Este centro de coste se graba en la tabla de HISTORICO\_MOVIM\_ALMACEN para que pueda ser utilizar en un predefinido parametrizando el código de movimiento y, así, pueda contabilizarse con el centro de coste asociado mediante la contabilización estándar de movimientos de almacén.

#### <span id="page-33-1"></span>5.11 Tomas de inventario por códigos estadísticos y exclusión de bloqueados

En las tomas de inventario se ha incorporado la posibilidad de filtrar por diferentes códigos estadísticos y excluir artículos bloqueados en otras tomas de inventario sin evaluar. Además, si el cliente es del vertical de aluminio, permite introducir el inventario en barras parar los artículos que sean perfil.

#### <span id="page-33-2"></span>6 Novedades incorporadas en el año 2022

A continuación, se indican las principales novedades incorporadas a este módulo durante este año:

#### <span id="page-33-3"></span>6.1 Mejoras en el circuito de tránsito de importaciones

Se han incorporado nuevas funcionalidades en los circuitos de recepción de los tránsitos de las importaciones.

En concreto, se han configurado nuevos tipos de pedido de compra que permiten hacer el albarán final del frigorífico e ir regularizando el almacén de tránsitos por cada línea que se introduzca en el nuevo albarán. También se han habilitado en las recepciones de tránsito (movimiento "01" que hace regularización en el almacén de tránsito), la posibilidad de indicar un artículo distinto a mayores del lote que ya existía hasta ahora. En caso de no coincidir el artículo del programa, se regularizará contra el artículo original indicado. Al grabar el albarán de compras se hará la entrada en el almacén y se hará una regularización (salida interna) en el almacén de tránsito con las cantidades en negativo para ajustar el stock. Las características se rescatan del lote y articulo origen del tránsito y se propondrán al artículo y lote del almacén final, siempre que tengan las mismas el conjunto común de características de lotes.

Consecuentemente, se modifica el programa de gastos contra una compra para que al repartir gastos del nuevo albarán final interno tenga en cuenta los gastos ya repartidos en el almacén de tránsito y los repercuta sobre el albarán final. Del mismo modo, en el cierre del expediente se habilita un botón de regularización del tránsito para reducir cualquier diferencia en cantidades que pueda quedar respecto al albarán del almacén final.

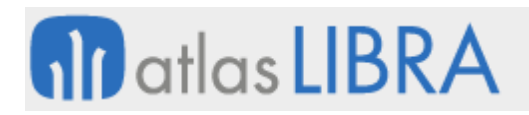

# <span id="page-34-0"></span>6.2 Fecha de embarque en el mantenimiento de viajes de expedientes

En el mantenimiento de viajes de expedientes de importación (programa EXPVIAJE) se ha añadido el campo Fecha de Embarque para poder indicar y actualizar este dato de forma masiva en todas las hojas de seguimiento que tengan indicado este viaje.

# <span id="page-34-1"></span>6.3 Diario de pesca de forma masiva

Se ha mejorado la introducción de datos del Diario de Pesca implementando la funcionalidad de introducir entradas del diario de manera masiva.

A mayores de ha implementado la opción de indicar las coordenadas en el mantenimiento de puntos operacionales, y de llevar estas coordenadas al diario de pesca cuando se indica un puerto (punto operacional) que las tiene definidas.

# <span id="page-34-2"></span>6.4 Mostrar segunda divisa en cambios de valoración de precio

Se ha realizado un cambio en el programa de Cambio de Valoración de Precios / Modificación de costes (programa A\_MCAMVA) para que no se muestren los campos de Clave de Valoración de la Divisa 2 cuando no está parametrizada la segunda divisa a nivel de empresa.

# <span id="page-34-3"></span>6.5 Etiqueta Código de Entrada en cadena logística

Se ha actualizado la librería de formularios ALMACEN.PLL para que en el bloque de la CADENA\_LOGISTICA, en el sector Pesca, se muestre la etiqueta Código Entrada en lugar de Lote 2.

#### <span id="page-34-4"></span>6.6 Timbrado de carta de porte con el PAC en México

Se ha desarrollado la comunicación con un nuevo PAC (COLDVIEW) para el envío de timbrado de carta porte (proceso obligatorio en México). Adicionalmente, se ha incorporado un proceso de automatización para que una vez recibida la carta porte timbrada por el PAC se genere de forma automática el registro y factura de compras para poder realizar el pago al proveedor transportista de forma más rápida. También, se ha desarrollado un proceso para que se pueda generar la facturación inter-compañía cuando se utilizan camiones propiedad de una compañía del grupo y se lleva producto de otra compañía del grupo.

# <span id="page-34-5"></span>6.7 Funciones específicas para cálculo de importe y valor estadístico en Intrastat

Se ha creado un mantenimiento y una nueva tabla denominados "PARAM\_INCOTERM" para definir la función que calculará el importe y el valor estadístico en función del valor de Incoterm en el Intrastat estándar. Además del código y la descripción del Incoterm es posible indicar también qué función es llamada para hacer los cálculos del importe de compras, el importe de ventas, el valor estadístico de compras y el valor estadístico de ventas.

Hay que considerar que en Intrastat se declaran valores estadísticos que no tienen por qué cuadrar con los de factura, normalmente son más, ya que incluyen todos los gastos anexos al proceso de compra o venta dentro de la Comunidad Europea.

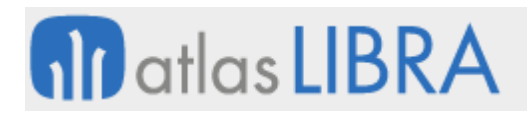

# <span id="page-35-0"></span>6.8 Incorporación del dato de masa bruta en el archivo EDI IFTMIN

Se ha modificado el archivo EDI IFTMIN generado, para incluir el dato del campo MASA\_BRUTA de la tabla MA\_HOJA\_CARGA\_TRANSPORTISTA.

# <span id="page-35-1"></span>6.9 Recuento de inventarios por grupo de almacenes

Se ha incorporado la posibilidad de recontar grupos de almacenes a la vez. El proceso realiza un movimiento desde todos los almacenes a un único almacén que se utilizará en el recuento y una vez finalizado se regresan los inventarios a los almacenes origen. Si es necesario realizar ajustes se solicita al usuario el almacén sobre el que se va a realizar. Es habitual realizar este proceso en bodegas.

# <span id="page-35-2"></span>6.10 Ranking ABC en unidades e importe visible en almacenes-artículos

Se ha incorporado el ranking ABC en unidades e importe visible en los programas de Almacenes - artículos (programas A\_MALMAR y A\_MARTAL). Para ello, se visualiza desde los programas citados de almacén-artículo y artículo-almacén la información generada en el cálculo del ranking: clasificación ABC en Unidades y posición dentro de dicha clasificación; y la clasificación ABC en Importe y posición dentro de dicha clasificación.

El cálculo del ABC es un concepto básico en cualquier almacén, se debe realizar de forma periódica para actualizar las ubicaciones de artículos de más rotación, de forma que sean las más accesibles. El dato ya existía, pero con esta mejora se le otorga más visibilidad.

# <span id="page-35-3"></span>6.11 Presentación de peso báscula según cadena logística

Se ha añadido la posibilidad de definir en los tipos de cadena logística cuál es la presentación que tomar como peso báscula para desencadenar el cálculo del resto de unidades. Esto conlleva a que, por ejemplo, en el programa de pesadas se cambie la etiqueta de Peso por Cajas si se ha parametrizado la unidad en la cadena logística de peso fijo.

#### <span id="page-35-4"></span>6.12 Traspasos con pesadas de salida y anulación de pedidos

Se ha modificado el paquete PK\_PESADAS\_SALIDA\_PESCA para incorporar la posibilidad de realizar traspasos en vacío (con código de movimiento 35) para cubrir la necesidad de que, en determinados pedidos, por el motivo que sea, no se llegue a servir toda la cantidad. Como complemento a esta posibilidad, se pueda utilizar el programa de anulación de pedidos (programa ANULAPED) para cerrarlos ya que, en estos casos, no existe facturación de la hoja de carga, y al no llegar a la cantidad pedida, es una forma de que esos pedidos no permanezcan "vivos".

#### <span id="page-35-5"></span>6.13 Impedir que el cliente empresa se use en entradas de depósito

Se ha añadido un nuevo control en el programa de creación de códigos de entradas (programa LOTES), para que, si se usa un movimiento de entrada de mercancía de terceros, no permita escoger el propio cliente ligado a ese centro contable (lo que sería equivalente a una entrada de mercancía propia).

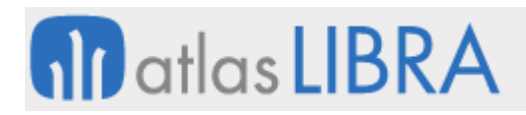

# <span id="page-36-0"></span>6.14 Filtro artículos sin stock mínimo configurado en la generación de pedidos

En el programa "Generar pedido artíc.bajo mín." (programa C\_ARTBAJ), se ha incorporado un nuevo filtro para seleccionar artículos sin stock mínimo configurado. Así, con este nuevo filtro, podemos descartar los artículos que no tengan configurado el stock mínimo ni en la propia ficha de artículo, ni en el programa de Almacenes artículos (tabla ALMACENES\_ARTICULOS).

#### <span id="page-36-1"></span>6.15 Generador de artículos (talla/color)

Se ha modificado el campo existente "LLEVA\_TALLA\_COLOR" de la tabla de artículos, convirtiendo el antiguo check en un list-item con una opción nueva llamada "Generando artículos".

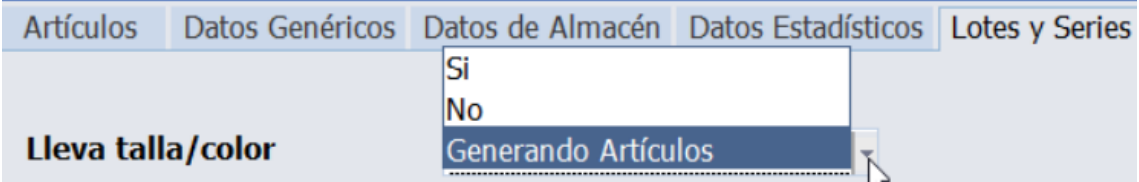

Complementariamente, se ha implementado un programa que permite, a partir de un artículo base y la selección de hasta 4 características distintas, generar artículos automáticamente.

Esto facilitará la creación y manejo de artículos en empresas que trabajan con modelo, tallas, colores, etc., además de dar mucha más potencia a nivel estadístico que grabar esos datos a nivel de lote y serie (como se estaba haciendo hasta ahora).

Para alimentar las diferentes características se utilizan códigos estadísticos que pueden ser fijados a nivel de parámetros generales o pasados como parámetro de llamada al programa que genera los productos.

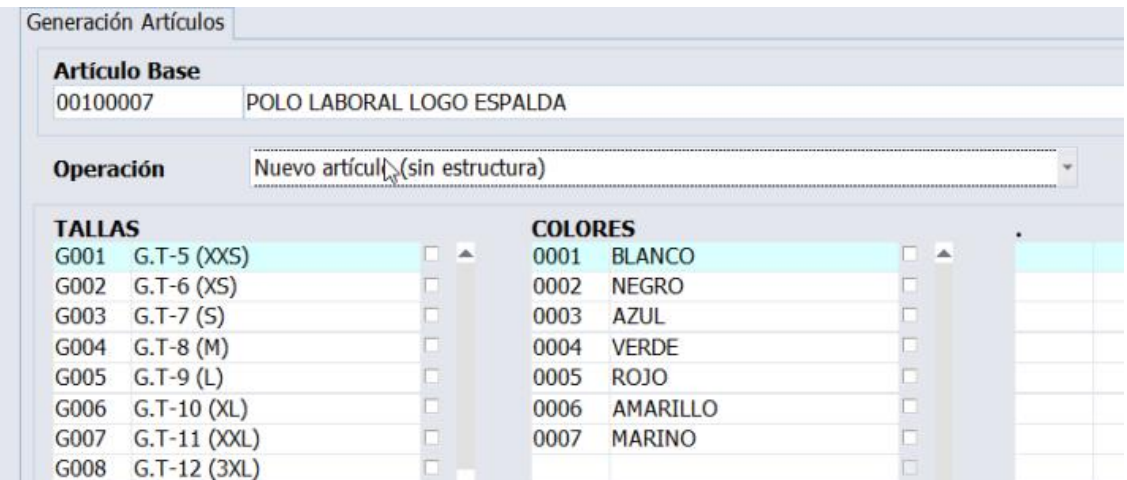

El programa permite también, a la vez que genera el producto, generar una estructura y ruta de fabricación partiendo de un artículo modelo.

Se ha incorporado el control del nuevo valor en los programas de compras y ventas que tienen manejo de talla y color y además se ha creado una nueva matriz la cual, una vez seleccionadas

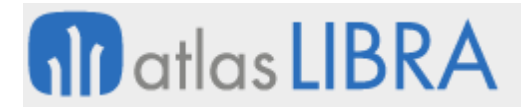

las cantidades de cada combinación, generará las líneas con productos diferentes en el documento, en lugar del desglose por talla y color existente.

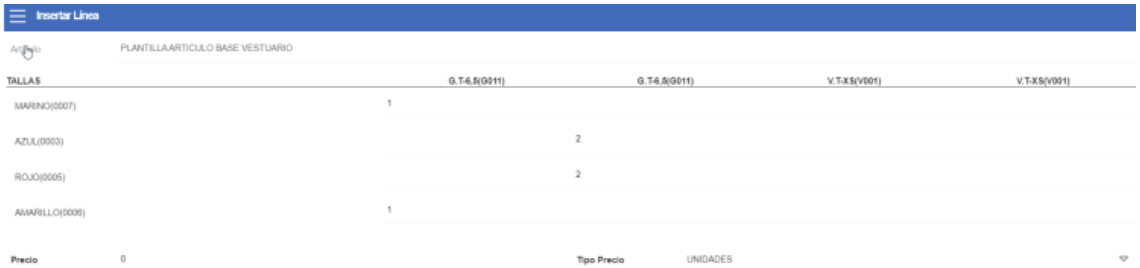

#### <span id="page-37-0"></span>6.16 Visualización de hojas de carga validadas en movilidad

Se han añadido nuevas funcionalidades al panel de actividad de almacén (programa MWL.PANELALM), para poder restringir la consulta de las hojas de carga a sólo las validadas. Por defecto, será valor 'N' para que se muestren todas como actualmente.

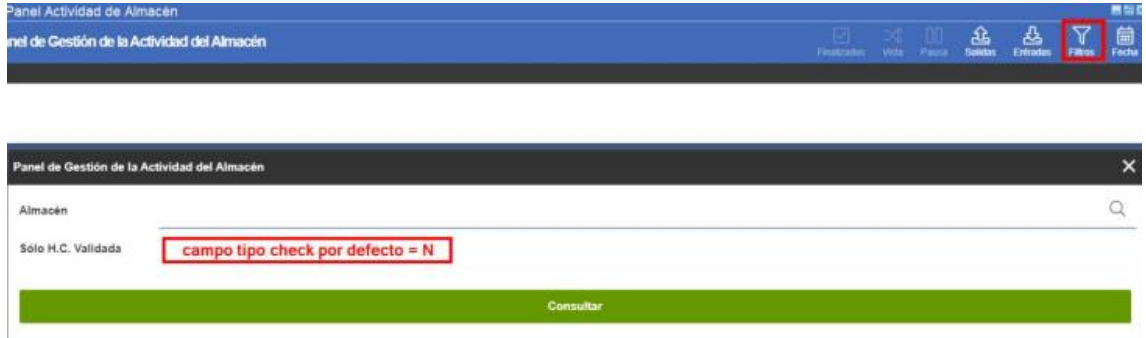

Se podrá cambiar este comportamiento por defecto mediante un nuevo parámetro denominado SOLO\_HC\_VALIDADA por si se quiere que el funcionamiento por defecto sea ver sólo las validadas.

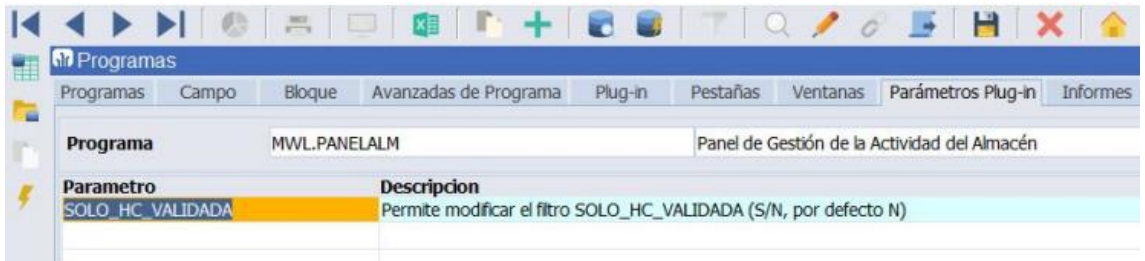

#### <span id="page-37-1"></span>6.17 Integración con el Mercat para varios almacenes

Se ha adaptado la integración con el Mercat para poder trabajar con varios almacenes.

#### <span id="page-37-2"></span>6.18 Parámetros de descuentos para cálculo de cuotas y canon de pesca

En el mantenimiento de parámetros por Familia (programa F\_REGFAM) se han añadido dos nuevos campos: Familia Descuento y Porcentaje Descuento. Estos campos se utilizan en los

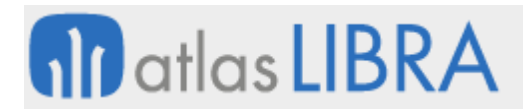

cálculos de las cantidades de los procesos de Cuotas y de Canon de Pesca para indicar que la cantidad a imputar de una familia se calcula en base a la cantidad registrada de otra.

#### <span id="page-38-0"></span>6.19 Campos reservados de artículos para 5000 caracteres alfanuméricos

Se han aumentado los campos reservados alfanuméricos de artículos para recoger 5000 caracteres, es decir, tipo VARCHAR2(5000).

#### <span id="page-38-1"></span>6.20 Nuevos maestros para el sector del acero

Se han incorporado nuevos maestros de utilidad en el sector del acero: Maestro de Calidades, Maestro de Acabados y Maestro de Perfiles y Medidas.

# <span id="page-38-2"></span>6.21 Variable peso en el cuadro de mando de consulta de stocks

En el programa de cuadro de mando de consulta de stocks (programa ESTA\_STOCKS) se ha añadido la variable peso a la consulta.

# <span id="page-38-3"></span>6.22 Compartir cajas entre organizaciones comerciales en el sector del aluminio

Se ha incorporado la posibilidad de que, independientemente de la organización comercial contra la que se graben las cajas, se pueden conformar todas en la misma serie hoja de carga según parametrización. Es de especial utilidad en el sector del aluminio. Para ello se han modificado los programas de empaquetado de aluminio y creación de hoja de carga (de aluminio).

# <span id="page-38-4"></span>6.23 Priorización en el orden de preparación de la hoja de carga

Se ha incorporado la posibilidad de que en la generación de tareas en la opción con modo genérico de los parámetros de hoja de carga para que la búsqueda de stock se haga con la opción de priorizar la búsqueda de un registro de stock con cantidad suficiente en cajas para realizar la tarea completa en una sola ubicación / palet / lote. Además, se ha modificado el orden de búsqueda, para que, siempre que no haya asignación por el programa de asignación de lotes, se contemple la prioridad de la zona de almacén antes que el resto de los criterios parametrizados a nivel de almacén.

#### <span id="page-38-5"></span>6.24 Observaciones en referencias de artículos

Se ha añadido el campo observaciones en el programa "Referencias de artículos" (programa A\_MLISTR).

#### <span id="page-38-6"></span>6.25 Cálculos de valoración según divisas

Se ha incorporado la posibilidad de utilizar diferentes criterios de valoración para la divisa 1 y la divisa 2. Por ejemplo, sería factible indicar que la divisa 1 se valore mediante coste por lote usando el cierre de pesca y para la divisa 2 se podría valorar mediante PMP utilizando el paquete estándar. De este modo se pueden lanzar los dos procesos de valoración en un mismo cierre.

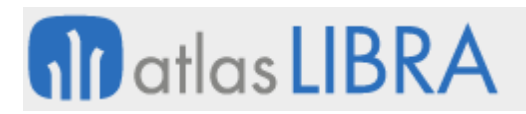

#### <span id="page-39-0"></span>6.26 Nomenclatura combinada y código sistema en partidas arancelarias

Se han añadido los campos de nomenclatura combinada y código sistema armonizado en partidas arancelarias.

#### <span id="page-39-1"></span>6.27 Control check obligatorio en el cierre de órdenes de trabajo

Se ha añadido una comprobación de checks obligatorias en el cierre de la Orden de Trabajo, tanto para movilidad como para escritorio. Para ello, se ha cambiado el parámetro "Permitir movimientos sin check obligatorio" (tipo check) por un list-item en el mantenimiento de parámetros de movilidad "Mant. parámetros empresa" (programa VHMPARAM). Para elegir este nuevo funcionamiento se deberá elegir el ítem "No permitir al cierre".

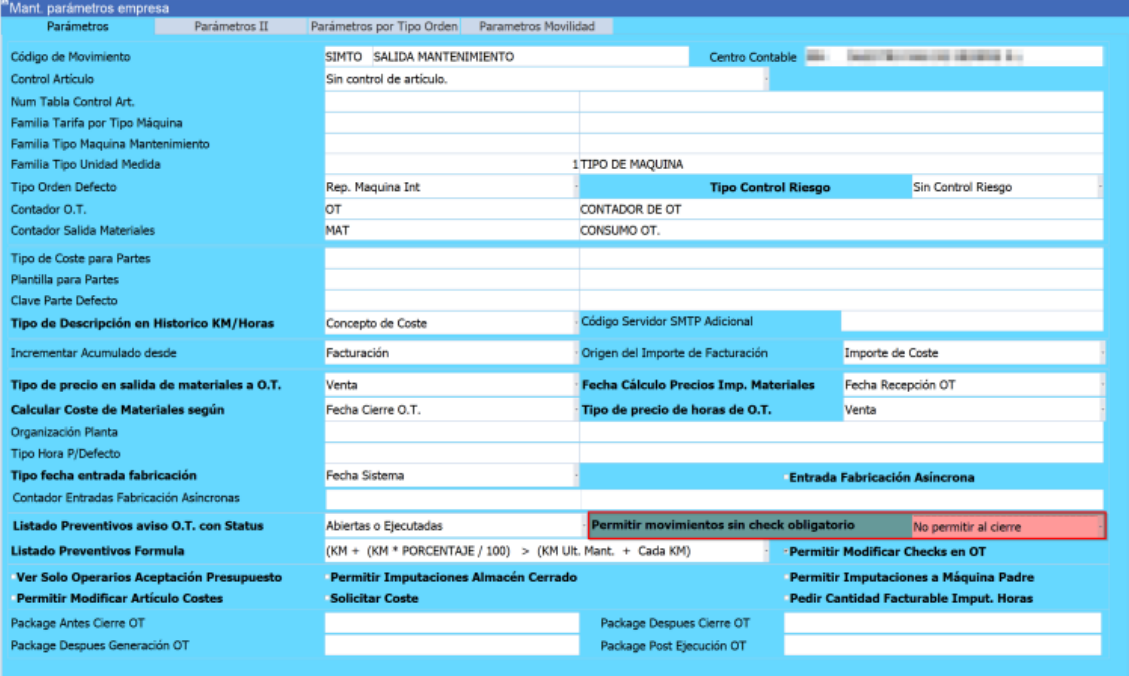

#### <span id="page-39-2"></span>6.28 Bodegas por línea de pedidos en despachos directos

Se ha añadido la funcionalidad de poder despachar desde la bodega seleccionada en la línea de pedido tanto para despachos directos como desde hoja de carga.

# <span id="page-39-3"></span>6.29 Filtro de garantía de depósito aduanero en la consulta movimientos del stock

Se ha añadido un filtro para la garantía del depósito aduanero. De esta forma, en la Consulta movimientos del stock (programa CMOVCLI), se pueden consultar varios documentos de aduanas filtrados por un código de garantía al que pertenezcan en ese momento.

#### <span id="page-39-4"></span>6.30 Formato etiqueta de recipiente

Se han incorporado mejoras en la generación de etiquetas de palets/recipientes de forma que se puede parametrizar el formato a lanzar.

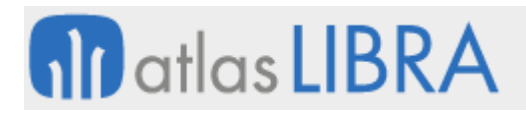

# <span id="page-40-0"></span>6.31 Integración de características partidas

Se ha añadido la posibilidad de integrar características de lotes al recurso estándar de integración de pesadas mediante webservices.

# <span id="page-40-1"></span>6.32 Pasillos en líneas de pedidos extracción

Se han añadido los filtros de pasillo a las líneas de pedido en el programa de movilidad de extracción. Hasta ahora sólo podía filtrarse el pasillo por cada pedido entero. Ahora, y para dar mayor fluidez al picking, se podrá filtrar por los pasillos cuando dicho pedido tenga muchas líneas.

# <span id="page-40-2"></span>6.33 Generar tareas al validar la hoja de carga en el panel de actividad de almacén

Se ha incorporado la posibilidad de generar tareas de preparación al validar la hoja de carga desde el panel de Actividad de Almacén (programa MWL.PANELALM).

# <span id="page-40-3"></span>6.34 Asignación de preparadores desde el panel de actividad del almacén

Se ha incorporado un nuevo parámetro para asignar trabajadores a la preparación de pedidos desde el panel de actividad de almacén (programa MWL.PANELALM). Los trabajadores que se puedan asignar deben de estar en situación activa y tener la check de preparador activada, esto se controla en el programa de Trabajadores (programa P\_MTRABA).

# <span id="page-40-4"></span>6.35 Consulta de Trazabilidad Multilote

Se ha creado una nueva consulta de trazabilidad multilote. La consulta de trazabilidad multilote permite obtener en LIBRA una trazabilidad global de uno o varios lotes a múltiples niveles de desglose. Dicha trazabilidad se puede obtener en tres modalidades diferentes:

#### **Trazabilidad Gráfica**

La importancia de una representación gráfica de los datos, cuando se está siguiendo la trazabilidad de un lote a lo largo de su vida, es indispensable para lograr un fácil entendimiento de las distintas estructuras jerárquicas e inputs y outputs ya sea de operaciones comerciales o productivas.

Para ello está consulta nos ofrece dicha visión de una manera interactiva en la que el usuario puede hacer filtros, moverse por el árbol de la trazabilidad, hacer zoom y centrarse en donde se necesita y, por último, enlazar con la documentación asociada a cada hito.

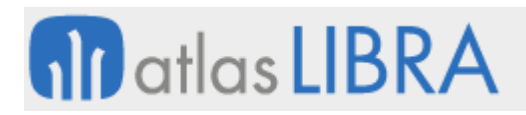

**ACTUALIZACIONES LIBRA 2018-2024**

LOGÍSTICA - ALMACENES

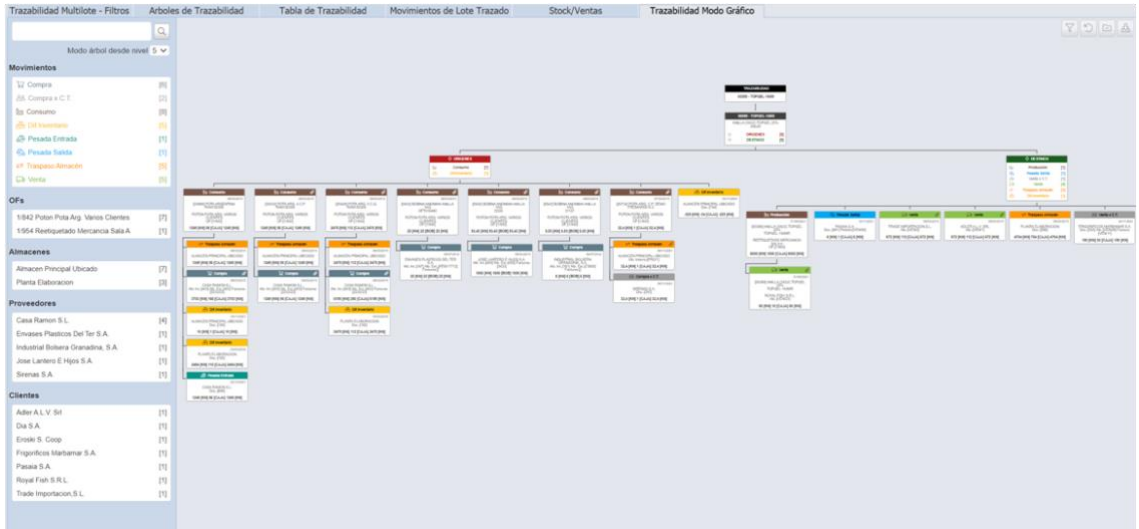

#### **Trazabilidad Documental**

Otro aspecto importante incorporado en esta nueva funcionalidad de trazabilidad multilote es la posibilidad de recabar de una manera ágil toda la documentación asociada a dicha trazabilidad.

En esta consulta tenemos a nuestra disposición un potente generador de documentación que se encarga de explosionar todo el árbol de trazabilidad y hacer los trabajos que tendría que hacer el usuario manualmente, como pueden ser: buscar los documentos en el archivo asociados (inputs) a los distintos hitos como pueden ser las compras y ordenes de fabricación; y emitir todos los documentos (outputs) que genera el ERP normalmente de manera automática.

El resultado final se traduce en disponer de manera automatizada de la generación de un archivo comprimido con todos los documentos asociados a una trazabilidad.

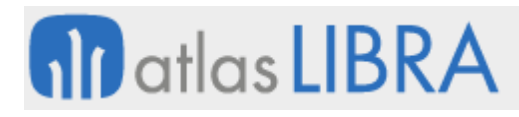

LOGÍSTICA - ALMACENES

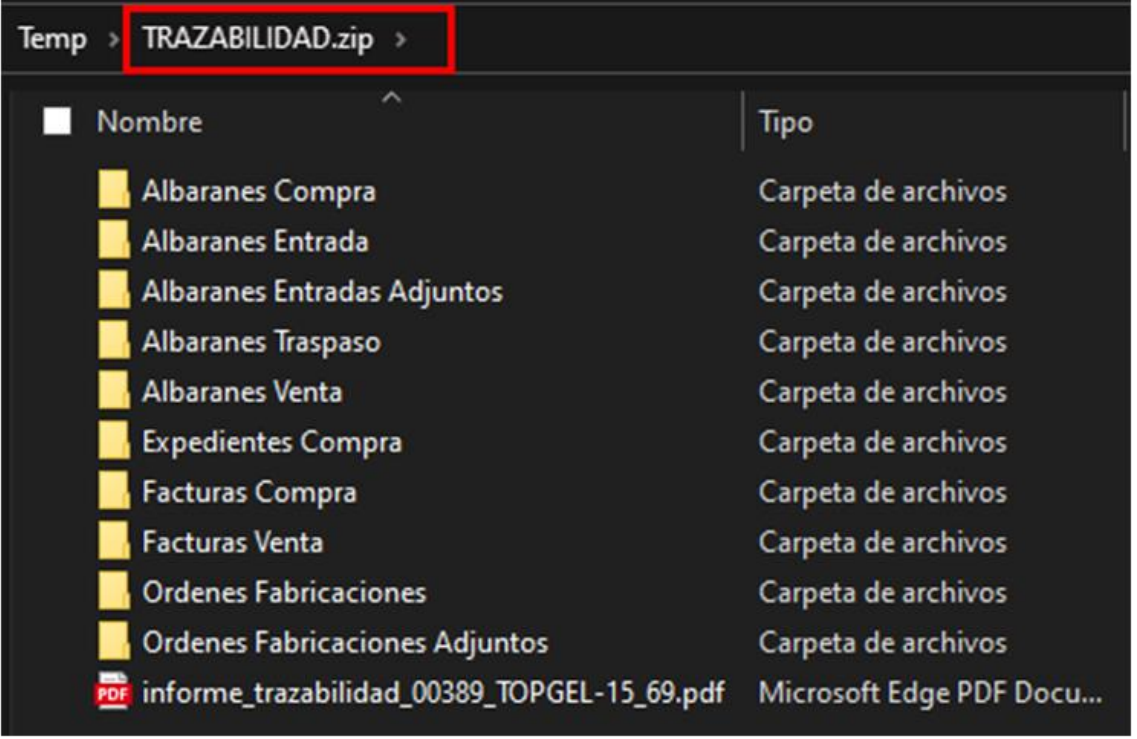

#### **Trazabilidad por Pantalla**

Siempre tenemos la posibilidad de ver la trazabilidad como consulta por pantalla, en la que se muestran más datos que en los árboles, con enlace a los documentos y con la posibilidad de emitir informes a Excel o por PDF / impresora de toda la misma trazabilidad generada y utilizada en los puntos anteriores.

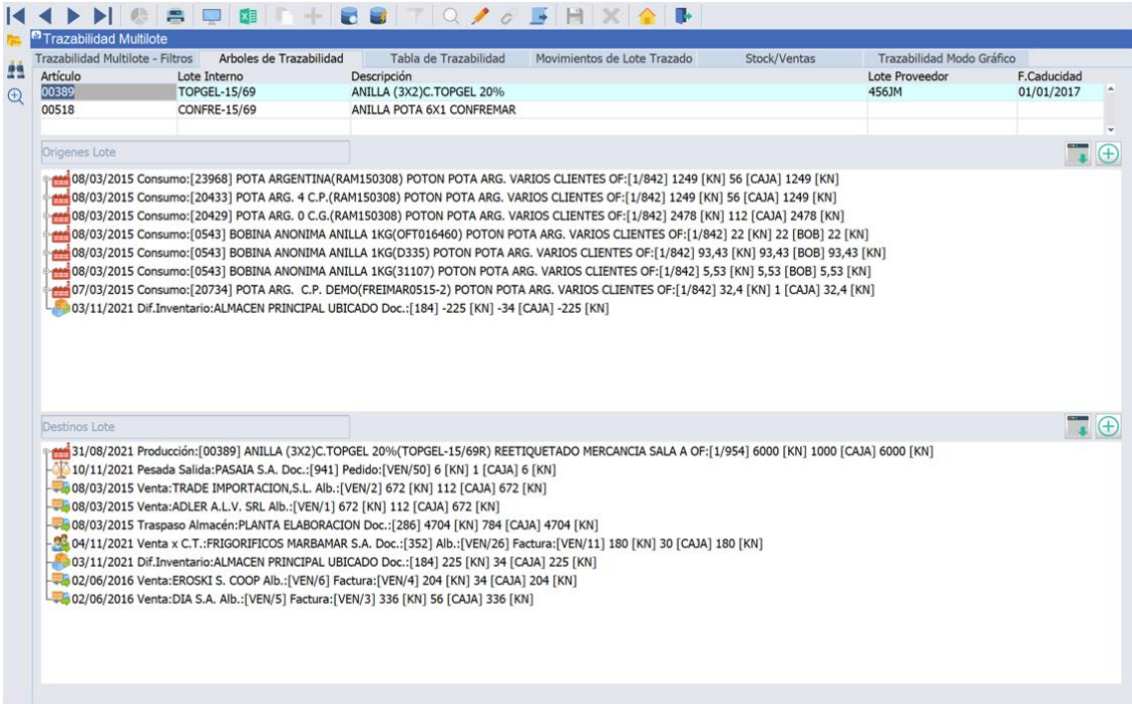

#### **ACTUALIZACIONES LIBRA 2018-2024**

LOGÍSTICA - ALMACENES

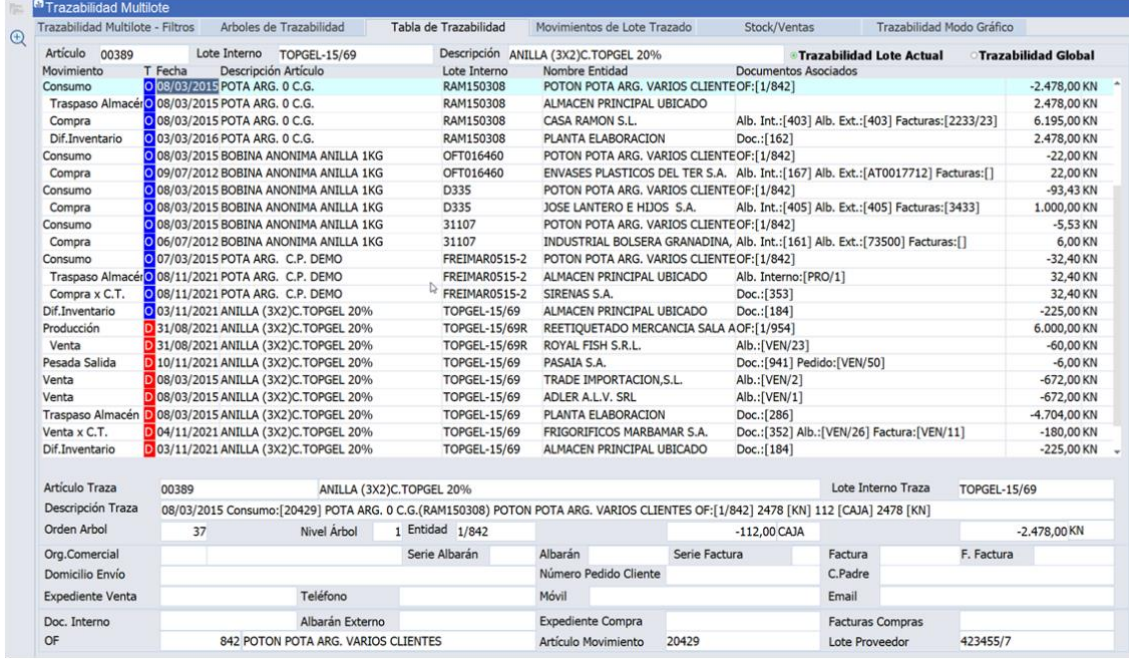

# <span id="page-43-0"></span>7 Novedades incorporadas en el año 2023

A continuación, se indican las principales novedades incorporadas a este módulo durante este año:

# <span id="page-43-1"></span>7.1 Movimiento de devolución con traspaso

Se ha realizado un desarrollo para que el movimiento de devolución con traspaso tome los datos que se capturan en el programa de Devoluciones de venta (programa A\_DEVENT) del código de zona (codigo\_zona) y tipo de situación (tipo\_situacion) para movimientos tipo 07.

Esta mejora es de utilidad cuando se utiliza un proceso de reserva con zona de preparación en la generación de albarán de venta con movimiento de traspaso, ya que, de esta forma, entra la mercancía en una zona que el usuario puede utilizar sin afectar al stock que ya se encuentre reservado.

#### <span id="page-43-2"></span>7.2 Preparación desde movilidad de hojas de carga en delegaciones

Se ha desarrollado un nuevo programa de movilidad para poder realizar la preparación de hojas de carga en las delegaciones.

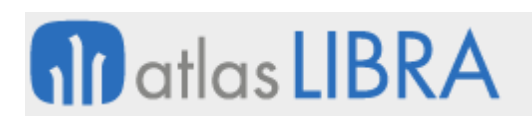

# <span id="page-44-0"></span>7.3 Impresión masiva de etiquetas de pesada de salida

Se ha desarrollado un nuevo programa para la impresión masiva de etiquetas de palets para los clientes finales en el momento de la carga de los camiones en base a las pesadas de salida de una hoja de carga.

Los formatos de etiquetas tienen que estar preparadas para imprimir en base a las pesadas de salida o palets que estén en situación de reserva antes de la generación del albarán. El programa permite imprimir etiquetas normales o con integración con bartender.

# <span id="page-44-1"></span>7.4 Nuevos parámetros de llamada del programa de modificación de costes

En el programa de Modificación de costes (programa A\_MCAMVA) se han añadido nuevos parámetros de llamada mediante plugin: ALMACEN, ARTICULO, CENTRO\_CONTABLE, CODIGO\_MOVIMIENTO, DIVISA y FECHA. De este modo, el programa, al ser llamado rellenándose todos estos parámetros, precargará la información en los bloques correspondientes.

# <span id="page-44-2"></span>7.5 Enlace con XPO envío logístico

Se ha incorporado el enlace con la solución de transporte XPO envío logístico. De este modo, basándose en la parametrización de agencias, separa, registra las expediciones y descarga la etiqueta como un documento PDF que luego se imprime desde un proceso específico.

# <span id="page-44-3"></span>7.6 Filtrado por palet de artículos de la OF

En el programa de Puntos de Control en movilidad (programa MWL.PTOS\_CTRL) se ha incorporado un nuevo parámetro para que al cargar la lista de UDT's sólo se muestren como disponibles los palets de los artículos que fabrican la OF escogida.

# <span id="page-44-4"></span>7.7 Redirección a la selección de artículos en la preparación de pedidos

En el programa de Parámetros hojas de carga (programa F\_PHOJCA) se ha creado una nueva opción denominada "Regresar tras preparar". Este parámetro permite indicar que, una vez grabada la pantalla de preparación del artículo, en el programa de preparación de pedidos en movilidad (programa MWL.RFPREPED), se redirija automáticamente a la pantalla de selección de artículos.

# <span id="page-44-5"></span>7.8 Nuevas columnas en el informe de stock de disponibilidad de artículo pesca

En el informe estándar "Listado Disponibilidad x Artículo Pesca" (informe STD\_STKDISAR), se han añadido cuatro columnas nuevas: Tarifa 1, Presentación Tarifa 1, Tarifa 2 y Presentación Tarifa 2. En estas columnas, se obtendrá el último precio del artículo o presentación en las tarifas seleccionadas, obviando aquellas que tengan cubierto el campo hasta fecha validez y que ya no estén en vigor.

# <span id="page-45-0"></span>7.9 Picking unificando palets en el sector de la pesca

Se ha añadido un nuevo parámetro al maestro de tipos de ubicación denominado "unificar\_palets\_picking" (solo estará visible si el sector empresa es pesca). Si este parámetro está activado, al hacer un cambio de ubicación con el programa Cambio Zona / Sit. Pesca (programa MWL.PESRFCAMBIO), cuando la ubicación de destino es de tipo picking y el artículo del que estamos haciendo el movimiento tiene stock en la ubicación de destino de ese mismo artículo y lote, se suma la cantidad al palet existente en esa ubicación; si hubiera más de un palet, se sumará al que más kilos tenga.

# <span id="page-45-1"></span>7.10 Lectura y validación de palet y muelle para pesadas de salida

Se ha desarrollado un nuevo programa en movilidad denominado "MWL.PES\_VAL\_M" y destinado a que el operario valide que el palet que se va a cargar en un camión se está cargando en el muelle correcto y posteriormente a haber realizado las pesadas de salida correspondientes.

El programa gestiona tres campos: ALMACEN (Se puede prefijar por parámetros de menú), PALET y MUELLE. El funcionamiento se basa en que el operario lee la etiqueta del palet, a continuación, lee un QR con el código del muelle situado en el muelle de carga y se realiza la comprobación de que el dato que ha leído el operario coincide con el muelle de la hoja de carga en la que está preparado este palet.

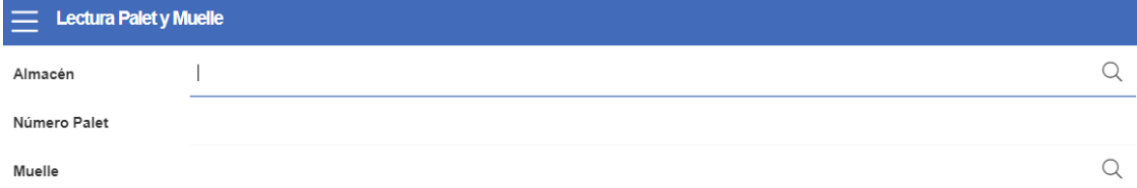

Si los datos son correctos se actualiza la línea correspondiente en las pesadas de salida con el usuario y fecha de validación. Adicionalmente, se permite modificar el dato del muelle de una hoja de carga, aunque ya esté validada desde el programa de Creación de Hojas de Carga (programa CO\_HOJCAK) y, también, se ha añadido un parámetro en el programa de Parámetros de Hojas de Carga (programa F\_PHOJCA) para Impedir facturar hojas de carga sin la validación de Palets / Muelle (por defecto a NO).

# <span id="page-45-2"></span>7.11 Mejoras en el cálculo de reposiciones de stock en el sector del aluminio

Se han incorporado nuevas funcionalidades en el programa de artículos bajo mínimos del sector del aluminio de forma que permitirá trabajar con varios almacenes y centros contables. Adicionalmente, se han incorporado nuevos filtros multiselección y nuevas funcionalidades sobre las pautas, que servirán para ajustar el cálculo de las reposiciones de forma más eficiente.

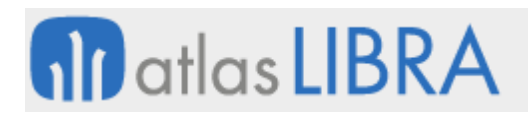

# <span id="page-46-0"></span>7.12 Mostrar el logo del centro contable en la consulta de movimientos de stock

En los informes BI Publisher de la Consulta de Movimientos del Stock (programa CMOVCLI) se ha incorporado la funcionalidad para que cambie dinámicamente el logo del centro contable en función de los filtros utilizados. De este modo, si se filtra por un único centro contable, se mostrará el logo de este centro contable, y, en caso de que no se filtre por ningún centro contable, se muestre el logo de la empresa.

# <span id="page-46-1"></span>7.13 Mejoras en la generación automática de artículos

Se han incorporado nuevas funcionalidades al programa "Generador de artículos" (programa A GENART): añadiendo un campo reservado al bloque de artículos que se generarán, y permitiendo la posibilidad de lanzar un paquete de base de datos (stored) personalizable que se ejecutará en el momento posterior al alta de cada uno de los artículos generados.

# <span id="page-46-2"></span>7.14 Modificación de costes en ambas divisas

En el programa de Modificación de costes (programa A\_MCAMVA), se ha incorporado la posibilidad de modificar el coste tanto la Divisa 1 como la Divisa 2 por separado, utilizando criterios diferentes de valoración.

# <span id="page-46-3"></span>7.15 Campos reservados numéricos en artículos proveedor

Se han incorporado cuatro campos reservados numéricos en artículos proveedores que aparecerán ocultos por defecto.

# <span id="page-46-4"></span>7.16 Clasificación de lotes para impuesto del plástico

En el proceso del impuesto al plástico, se ha incorporado la posibilidad de clasificar las entradas en el mantenimiento histórico de lotes según sean lotes de adquisiciones intracomunitarias, importaciones o compras nacionales. Distinguiendo la posibilidad de destino final. En el caso de ser lotes de producción se puede decidir qué tipo de operación del impuesto de plástico se le asigna a ese lote, con varias opciones que son parametrizables.

# <span id="page-46-5"></span>7.17 Vinculación jerárquica entre familias de artículos

Se ha incorporado la posibilidad de realizar vinculación entre diferentes familias de artículos. Esta nueva funcionalidad permite que se puedan vincular un código estadístico de artículo con otro código de artículo a efectos de que, en la creación de artículos, si en una familia se indica un determinado valor, los valores de otra familia estén condicionados por el valor recogido en la anterior, limitando así los valores que se pueden elegir.

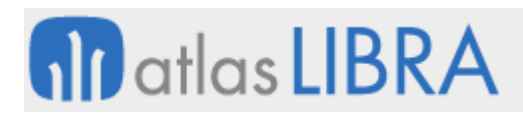

#### **ACTUALIZACIONES LIBRA 2018-2024**

LOGÍSTICA - ALMACENES

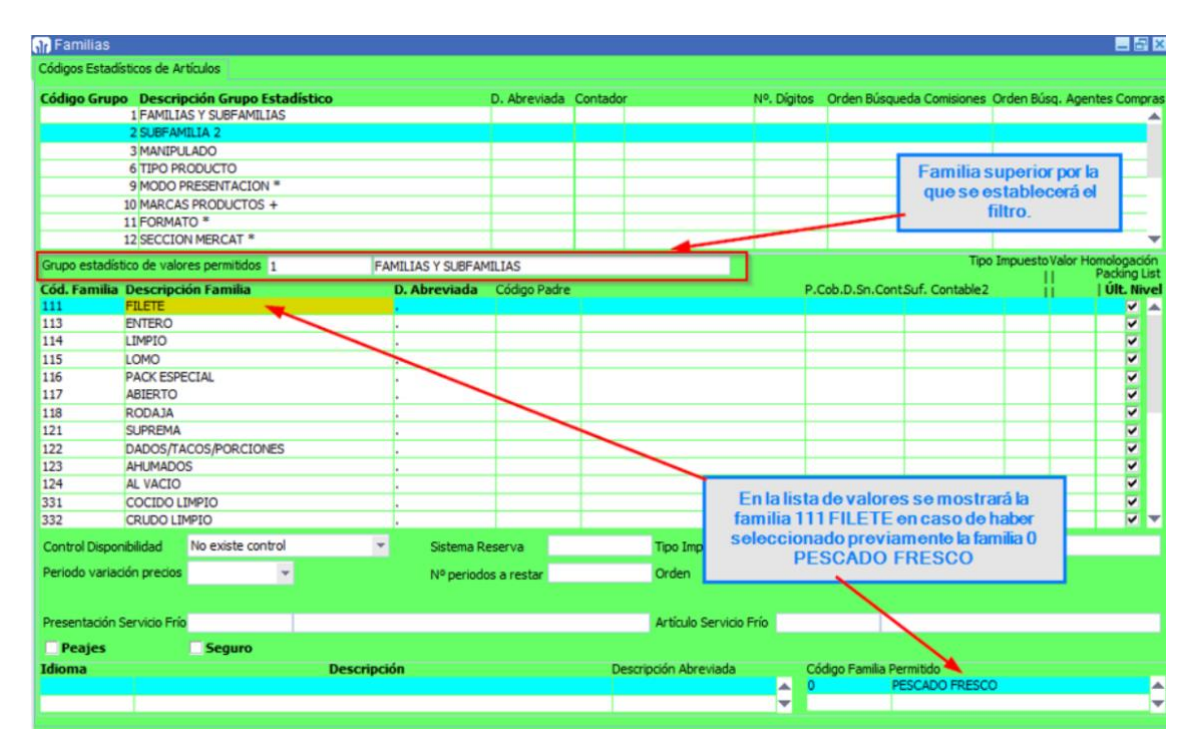

Lógicamente, para que esto tenga sentido y utilidad práctica, el orden en el que se recogen las familias en la ficha del artículo tiene que ser acorde con las vinculaciones hechas entre ellas (una familia debe de filtrar a otra posterior, no a la inversa). En el caso de no establecer esta vinculación, el funcionamiento es como antes, es decir, ambas familias son independientes y una no se filtra en función de la otra. Por ejemplo, en el pantallazo recogido se representa que, en el código estadístico 2, el valor 111 - Filete sólo se podrá elegir si previamente en el código familia 1 se ha elegido el valor 0 - Pescado Fresco.

#### <span id="page-47-0"></span>7.18 Parametrizar numeración automática de lote en el sector de la pesca

En el programa Creación gran lote o marea (programa LOTES) del sector de la pesca se ha incorporado la posibilidad de pasarle un parámetro al programa e indicar si la numeración de lote es automática o no (campo NUM\_AUT\_LOTE\_INT). De este modo, mediante el paso de un parámetro desde el plugin, se puede configurar para que la llamada desde unos programas u otros generen numeración automática o no, por ejemplo, donde se construyen esos códigos de entrada, y sea algo transparente al usuario.

#### <span id="page-47-1"></span>7.19 Lote proveedor y frío a cargo en el informe de cambio de titularidad

En el informe de Cambio de titularidad para el sector de la pesca (PES\_PKBIP\_A\_CAMBTITU) se ha añadido un nuevo parámetro denominado P\_IMPRIMIR\_LOTE\_PROVEEDOR que controla la impresión o no del lote del proveedor. Además, se ha añadido, la columna E\_FRIO\_HASTA, con el valor por defecto "Frío a su cargo hasta", para poder personalizar el texto según petición del cliente.

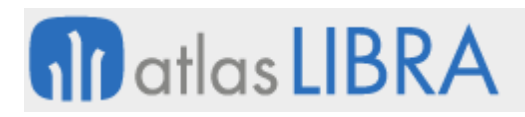

# <span id="page-48-0"></span>7.20 Recoger zona FAO en la etiqueta del recipiente

Se ha incorporado la posibilidad de búsqueda de la Zona FAO mediante las características de lotes para poder, así, ser recogida en la etiqueta de recipiente. Por defecto, vendrá oculta y habrá que activarlo por medio de los informes personalizados.

# <span id="page-48-1"></span>7.21 Tipo de impuesto almacén por municipio en Colombia

Se ha añadido una nueva parametrización, en base a los municipios, para determinar el tipo impuesto almacén en compras y en ventas y, de este modo, solventar la situación que ocurre, por ejemplo, en Colombia, en las obras de construcción de carreteras que pasan por varios municipios. El funcionamiento del cruce de impuestos no varía, tan sólo se ha mejorado la forma de determinar el tipo de impuesto almacén y la posibilidad de ser cambiado por parte del usuario al ingresar el documento.

En Colombia, en este tipo de proyectos se declaran oficialmente en el INVÍAS (Instituto Nacional de Vías) los municipios por los que pasa la obra y en base a eso se aplican los ReteICAs (retenciones del Impuesto de Industria y Comercio), siguiendo el criterio indicado a continuación, tanto para compras como para ventas:

- Compras
	- o Compras de bienes: aplica el ReteICA del municipio del proveedor
	- o Compras de servicios:
		- Transporte: aplica el ReteICA del municipio de salida
		- Otros servicios: aplica el ReteICA del municipio donde se realiza el servicio (donde el cliente está ejecutando la obra)
		- Los subcontratos deben ir relacionados con los municipios donde el cliente está ejecutando la obra
- Ventas:
	- o Las planillas deben generarse indicando el municipio afectado
	- o Las ventas deben ir con el ReteICA del municipio donde se realiza la obra

Si el municipio está dentro de los relacionados con la obra se aplicará el impuesto correspondiente, pero si no está dentro de la lista de los municipios de la obra, no aplica calcular ReteICA (ni en compras, cuando se trata de bienes, ni en ventas).

#### <span id="page-48-2"></span>7.22 Nueva cadena logística variable

Se ha incorporado una nueva cadena logística variable que resulta de aplicación en el sector de la pesca.

#### <span id="page-48-3"></span>7.23 Mantener situación stock en pesadas de traspasos

Se han realizado cambios en los programas de pesadas (programas MWL.PESRFCAMBIO y PESADAS), para que, en modo traspaso, se mantenga la situación origen en el caso de que el campo TIPO\_CASIZO de los códigos de movimientos tenga una "U" y el tipo movimiento sea traspaso (07).

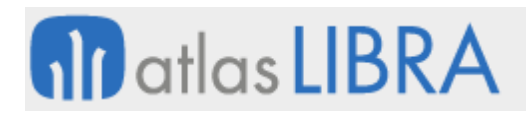

# <span id="page-49-0"></span>7.24 Modificación origen de datos del plástico

Se ha incorporado la posibilidad de que se pueda realizar una imputación en el programa de reparto de portes (programa C\_PORTES) sin necesidad de que exista ningún tipo de parametrización previa.

Anterior a esta mejora, era necesario dar de alta los artículos afectados en alguno de estos programas de parametrización del plástico: Claves Artículo Plástico NR (programa ARTPLASNR), Claves Art. Prov. Plástico NR (programa ARPPLASNR) o Claves Art. Lote Plástico NR (programa ARLPLASNR)"

Para evitar la necesidad de parametrización, se ha implementado que LIBRA ERP calcule los siguientes tres campos por línea: ESTADO\_PLASTICO\_NR, MODELO\_PLASTICO\_NR y CLAVE\_PLASTICO\_NR. Estos campos ahora se calculan previamente para determinar si una imputación es de plástico o no. De este modo, aunque no se encuentren valores en los maestros, las líneas quedarán marcadas como objeto de imputación de plástico.

# <span id="page-49-1"></span>7.25 Incorporar datos transporte de hoja de carga en movilidad

Se ha incorporado la posibilidad de cubrir los datos de transporte de la hoja de carga desde el panel de actividad del almacén de movilidad (programa MWL.PANELALM).

#### <span id="page-49-2"></span>7.26 Reserva y preparación con lotes en pedidos de abastecimiento

Se ha incorporado la posibilidad de trabajar con lotes en el programa de preparación de pedidos (programa CO\_PRPED) de abastecimiento a los barcos, atendiendo a dos situaciones:

Artículos con necesidad de llevar trazabilidad. En este caso se seleccionará el número de lote de manera manual cómo funcionaba hasta ahora.

Artículos que se consumirán por FIFO. En este caso no se pedirá el número de lote, proponiendo por criterio FIFO el primero que haya entrado.

#### <span id="page-49-3"></span>7.27 Filtro de grupos de situación en consultas de stock

Se han incorporado un filtro de grupos de situaciones de stock (A\_GRUSIT) a los programas de consulta de stock (programa CSTKCLI) y de consulta de movimientos (programa CMOVCLI).

#### <span id="page-49-4"></span>7.28 Salidas situaciones no disponibles en pesadas de salida

Se ha revisado el programa de pesadas de salida (programa PESADSAL) para que atienda a las posibles situaciones de stock ligadas a tipos de pedidos.

#### <span id="page-49-5"></span>7.29 Informe de tarifas de frío de cliente

Se ha implementado como informe del generador de informes el informe de tarifas de frío de cliente (informe F\_TARFCLI.RDF).

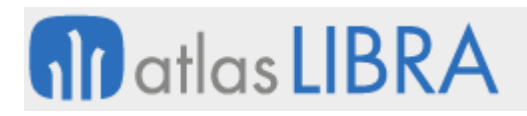

# <span id="page-50-0"></span>7.30 Logo en etiqueta de palet

Se ha adaptado el informe de etiquetas de palet para imprimir el logo del centro contable del cliente propietario si es un cliente-empresa, o del centro contable del almacén si es un tercero.

# <span id="page-50-1"></span>7.31 Añadir filtro de tipos de situación a la generación de pedidos bajo mínimos

Se ha añadido la posibilidad de elegir qué tipos de situaciones logísticas se consideran como disponibles cuando se va a generar el pedido bajo mínimos.

Esta mejora, permite, por ejemplo, atender a la situación de si se recibe el mismo día en una mañana varios camiones de mercancía, de los cuales se realiza su descarga y se pone en una situación previa (Pendiente de colocar en almacén) para, después de varios días colocar todo en su sitio. En estos casos, es necesario que exista la posibilidad de marcar esta situación de la mercancía no disponible para la venta dentro de este proceso. El proceso también se apoya en la check que ya existía de "Solo stock disponible".

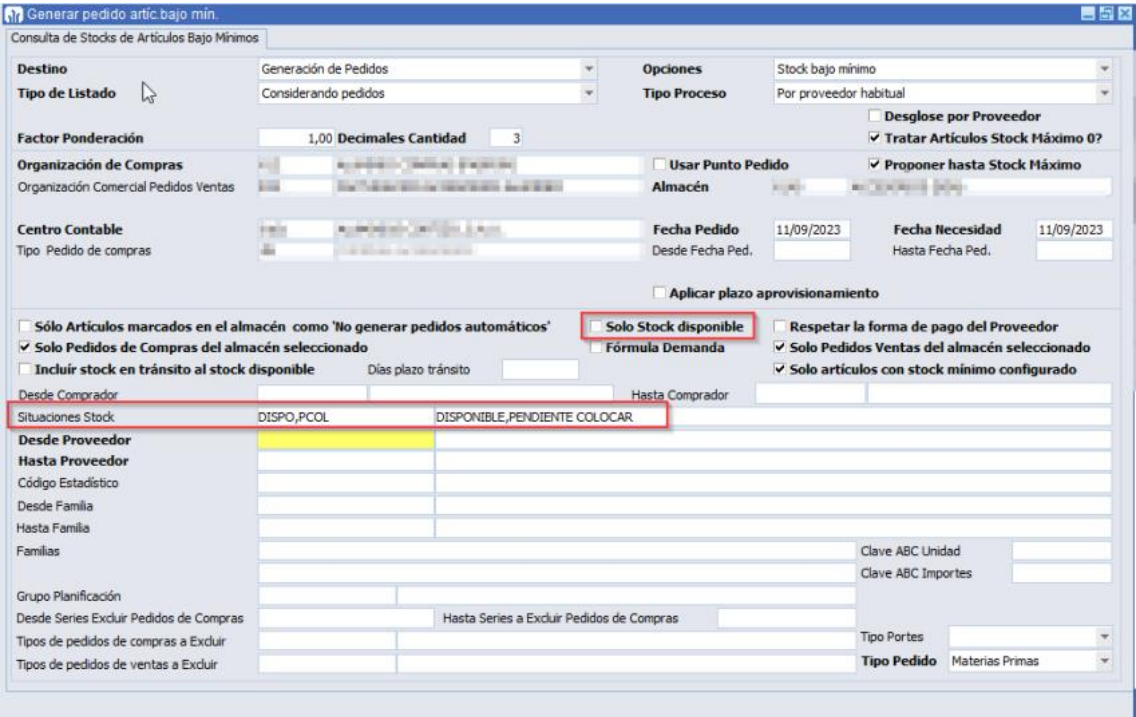

# <span id="page-50-2"></span>7.32 Avisos sobre artículos incorporados en pedidos de compras

Se ha implementado la posibilidad de generar avisos de artículos en pedidos de compras.

#### <span id="page-50-3"></span>7.33 Generación de albaranes de gasto en el momento de la entrada logística

Se ha incorporado, en la generación de albarán logístico, la posibilidad para imputar y generar albaranes de gasto en el momento de generar el albarán de la entrada logística en el programa Pedidos Compras - Pesadas (programa PEDC\_PESADA).

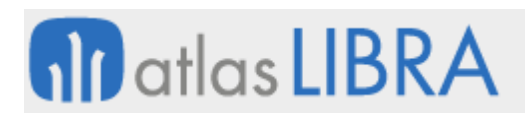

# <span id="page-51-0"></span>7.34 Claves artículos NR por cliente

Para la presentación del modelo A22 (592-plásticos) se ha creado una tabla homóloga a claves artículos NR por proveedor. De este modo queda contemplada la posibilidad de que un cliente pida un embalaje extra sobre un artículo, quedando en la factura y en el modelo reflejadas las cantidades totales. Para el cálculo, el proceso revisará primero si hay datos en esta tabla de claves de artículos NR por cliente y si no, utilizará la genérica.

# <span id="page-51-1"></span>7.35 Evitar calcular caducidad en determinadas condiciones de preparación

Se ha realizado un cambio en el programa de Preparación de Pedidos (programa MWL.RFPREPED) para que con las manipulaciones en las que nace una nueva partida, si un artículo no tiene configurado días de caducidad ni tiene activa la check de que la fecha de caducidad es obligatoria, no genere esa fecha de forma automática con la fecha del día de la preparación.

# <span id="page-51-2"></span>7.36 Validación de tránsitos en movilidad

Se ha implementado la versión de movilidad del programa de validación de tránsitos (programa A\_VALTRA) para poder realizar las operaciones que se hacen en el programa desde un dispositivo móvil.

# <span id="page-51-3"></span>7.37 Incorporar información de hoja de carga y cliente en pesadas de salida

Se ha incorporado información de la hoja de carga y el cliente en el programa de pesadas de salida en movilidad (programa MWL.PESRFSAL).

El programa de pesadas de salida en movilidad (programa MWL.PESRFSAL) está compuesto por 3 secciones: Hojas de Carga, Líneas del Pedido y Ubicaciones. Al seleccionar una Hoja de Carga de la primera sección y navegar a las siguientes no se ofrecía información del registro seleccionado. Por este motivo, se ha añadido, a modo de título, en las secciones de Líneas de Pedido y Ubicaciones que muestre la información de la Hoja de Carga seleccionada en el primer paso, así como información del Cliente (y Domicilio de Envío).

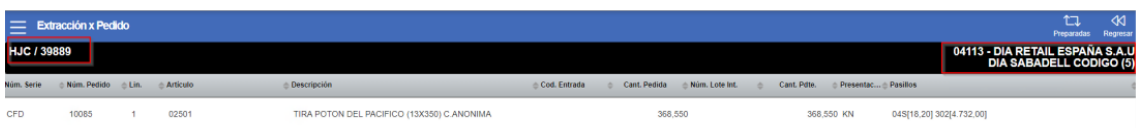

# <span id="page-51-4"></span>7.38 Mejoras el informe listado de una marea en el sector de la pesca

Se ha desarrollado un nuevo informe de listado de marea utilizando la tecnología BI Publisher que implica mejoras en el funcionamiento de este listado con respecto a la versión anterior (r\_rmarea.rdf).

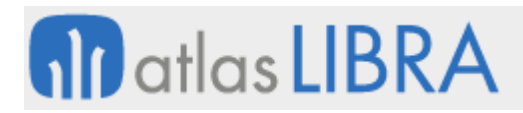

# <span id="page-52-0"></span>7.39 Controles internos en la tabla de stocks detallado

Se han incorporado controles para evitar que en la tabla STOCKS\_DETALLADO se graben datos incongruentes. Los controles son los siguientes:

- Control de la presentación
	- o Si el stock NO es por presentaciones (ARTICULOS.STOCK\_POR\_PRESENTACIONES='N') la presentación en stocks\_detallado (STOCKS\_DETALLADO.PRESENTACION) ha de ser la primera unidad de almacén (ARTICULOS.UNIDAD\_CODIGO1).
	- o Si el stock NO es por presentaciones (ARTICULOS.STOCK\_POR\_PRESENTACIONES='N') la cantidad presentación en stocks detallado (STOCKS DETALLADO.CANTIDAD PRESENTACION) ha de ser la misma que el stock en la primera unidad de almacén (STOCKS\_DETALLADO.CANTIDAD\_UNIDAD1).
- Control de lotes
	- o Si el artículo NO tiene activado el control de lote interno (ARTICULOS.DETALLE\_LOTES='N') o la situación de stock NO tiene activo el control de lotes/series (TIPOS\_SITUACION.DETALLE\_LOTES='N') entonces el lote interno (STOCKS\_DETALLADO.NUMERO\_LOTE\_INT) ha de ser nulo.
	- o Si el artículo SÍ tiene activado el control de lote interno (ARTICULOS.DETALLE\_LOTES='S') y la situación de stock SI tiene activo el control de lotes/series (TIPOS\_SITUACION.DETALLE\_LOTES='S') entonces el lote interno (STOCKS\_DETALLADO.NUMERO\_LOTE\_INT) NO ha de ser nulo.
	- o Si el artículo NO tiene activado el control de lote de proveedor (ARTICULOS.DETALLE\_LOTES\_PROV='N') o la situación de stock NO tiene activo en control de lotes/series (TIPOS\_SITUACION.DETALLE\_LOTES='N') entonces el lote del proveedor (STOCKS\_DETALLADO.NUMERO\_LOTE\_PRO) ha de ser nulo.
	- o Si el artículo SI tiene activado el control del lote de proveedor (ARTICULOS.DETALLE\_LOTES\_PROV='S') y la situación de stock SÍ tiene activo en control de lotes/series (TIPOS\_SITUACION.DETALLE\_LOTES='S') entonces el lote proveedor (STOCKS\_DETALLADO.NUMERO\_LOTE\_PRO) NO ha de ser nulo.
- Control de número de serie
	- o Si el artículo NO tiene activado el control del número de serie interno (ARTICULOS.DETALLE\_SERIES='N') o la situación de stock NO tiene activo el control de lotes/series (TIPOS\_SITUACION.DETALLE\_LOTES='N') entonces el número de serie (STOCKS\_DETALLADO.NUMERO\_SERIE\_INT) ha de ser nulo.
	- o Si el artículo SÍ tiene activado el control del número de serie interno (ARTICULOS.DETALLE\_SERIES='S') y la situación de stock SÍ tiene activo el control de lotes/series (TIPOS\_SITUACION.DETALLE\_LOTES='S') entonces el número de serie (STOCKS\_DETALLADO.NUMERO\_SERIE\_INT) NO ha de ser nulo.
- o Si el artículo NO tiene activado el control del número de serie de proveedor (ARTICULOS.DETALLE\_SERIES\_PROV='N') o la situación de stock NO tiene activo el control de lotes/series (TIPOS\_SITUACION.DETALLE\_LOTES='N') entonces el número de serie del proveedor (STOCKS\_DETALLADO.NUMERO\_SERIE\_PRO) ha de ser nulo.
- Si el artículo SÍ tiene activado el control por número de serie de proveedor (ARTICULOS.DETALLE\_SERIES\_PROV='S') y la situación de stock SÍ tiene activo en control de lotes/series (TIPOS\_SITUACION.DETALLE\_LOTES='S') entonces el número de serie del proveedor (STOCKS\_DETALLADO.NUMERO\_SERIES\_PRO) NO ha de ser nulo.
- Control de la ubicación
	- o Si la zona del almacén NO lleva control de ubicaciones (ALMACENES\_ZONAS.CTRL\_UBICACION='N') entonces la ubicación en el stock (STOCKS\_DETALLADO.NUMERO\_UBICACION) ha de ser nula.
	- o Si la zona del almacén SI lleva control de ubicaciones (ALMACENES\_ZONAS.CTRL\_UBICACION='S') entonces la ubicación en el stock (STOCKS\_DETALLADO.NUMERO\_UBICACION) NO ha de ser nula.
- Control del número de palet
	- o Si el artículo está en una zona ubicable (ALMACENES\_ZONAS.CTRL\_UBICACION='S') y la ubicación NO es paletizable (UBICACIONES\_MAPA.PALETIZABLE='N') entonces el número de palet (STOCKS\_DETALLADO.NUMERO\_PALET) ha de ser NULO.
	- o Si el artículo está en una zona ubicable (ALMACENES\_ZONAS.CTRL\_UBICACION='S') y la ubicación SÍ es paletizable (UBICACIONES\_MAPA.PALETIZABLE='S') entonces el número de palet (STOCKS\_DETALLADO.NUMERO\_PALET) NO ha de ser NULO.
	- o Si el artículo está en una zona NO ubicable (ALMACENES\_ZONAS.CTRL\_UBICACION='N') y la zona del almacén no lleva control de palet (ALMACENES\_ZONAS.CONTROL\_PALET='N') entonces el número de palet (STOCKS\_DETALLADO.NUMERO\_PALET) ha de ser nulo.
	- o Si el artículo está en una zona NO ubicable (ALMACENES\_ZONAS.CTRL\_UBICACION='N') y la zona del almacén SI lleva control de palet (ALMACENES\_ZONAS.CONTROL\_PALET='S') entonces el número de palet (STOCKS\_DETALLADO.NUMERO\_PALET) NO ha de ser nulo.

Para ello se ha desarrollado un informe standard STD\_AUDIT\_STOCK donde te aparecen todas aquellas filas que presentan algunas de las anomalías mencionadas anteriormente. Asimismo, este informe muestra dos informaciones adicionales:

• Incongruencias con las fechas de caducidad. Indica que la fecha de caducidad de STOCKS\_DETALLADO no coincide con la fecha de caducidad del lote de HISTORICO LOTES.

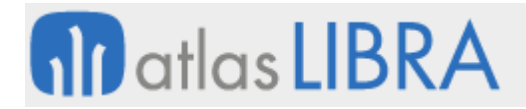

• Incongruencias con las fechas de creación del lote. Indica que la fecha de creación del lote de STOCKS\_DETALLADO no coincide con la fecha de creación del lote de HISTORICO\_LOTES.

#### <span id="page-54-0"></span>7.40 Integración de pesadas de salida mediante webservice con lecturas

Se ha añadido la posibilidad de informar de lecturas de pesos de cajas en la integración de pesadas de salida.

# <span id="page-54-1"></span>7.41 Mejoras en integración con Freight Intelligence

Se han añadido un nuevo control, la opción de poder actualizar la fecha de llegada (ATA) y los datos se actualizan según el LIF (Last Inland Facility).

# <span id="page-54-2"></span>7.42 Ampliación del campo de código de zona para facilitar búsqueda contextual

Se ha ampliado el tamaño de los campos relacionados con el código zona (campo CODIGO\_ZONA) para facilitar la búsqueda contextual. En concreto, la modificación se ha realizado los siguientes programas: Cambio situación/zona/ubicac. (programa A\_CASIZO), Entradas internas (programa A\_EINTER) y Salidas internas (programa A\_SINTER).

# <span id="page-54-3"></span>7.43 Mejoras de rendimiento en el panel de actividad del almacén

Se han optimizado las consultas del panel de actividad del almacén para mejorar los tiempos de carga de los registros en la pantalla principal.

# <span id="page-54-4"></span>7.44 Excluir compras sin movimientos de almacén en el impuesto del plástico

Se ha modificado el proceso de cálculo del modelo 592 "Autoliquidación de adq. intra. plástico n.r." para excluir las líneas de albaranes de compras sin movimientos de almacén (con "MOVER ALMACEN =  $N$ ").

#### <span id="page-54-5"></span>7.45 Gestión del tipo de palet en reposiciones a box

Cuando trabajamos con reposiciones a box, en ocasiones, es necesario indicar el tipo de palé que enviamos al box, así como sus medidas, peso, volumen, etc. Estos datos se utilizan posteriormente para el envío de mercancía.

Por este motivo, se modifica el proceso de reposiciones para permitir gestionar el tipo de palet. El parámetro que indica este tratamiento está recogido a nivel de zona/pasillo/máquina para las tareas '03'.

#### <span id="page-54-6"></span>7.46 Integración con Google Translate en artículos idiomas

Se ha añadido en el programa de descripción por idiomas de artículos un plug-in para llamar directamente a Google Translate pasando el texto, esto abrirá un navegador web integrado en Libra con la traducción de Google y será el usuario quien decide si copia esta traducción para luego utilizarla o si la ignora.

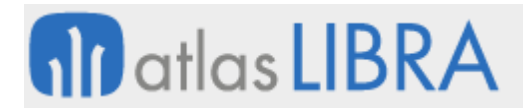

Para que se active el plug-in en el mantenimiento de idiomas (programa "A\_MIDIOM") tiene que estar cubierto el "Código ISO" de los idiomas.

# <span id="page-55-0"></span>7.47 Tipo de situación en almacén 3D

Se ha añadido la columna "TIPO\_SITUACION" en la consulta del stock por ubicación, dentro del almacén 3D.

# <span id="page-55-1"></span>7.48 Panel de visualización de pesadas en movilidad

Se ha implementado en movilidad el correspondiente al programa "Panel de visualización de pesadas" (programa A\_CTRLEV). Se trata de un programa que se basa en la tabla PESADAS EVENTOS (parametrización del código de movimiento "registrar pesadas eventos"), y en un paquete personalizado que se alimenta en AL PARAM01.PKG FORMATEO EVENTOS PESADAS (no tiene mantenimiento en parámetros generales de almacén, programa A\_MAL\_PA).

Esta nueva implementación en movilidad atiende a situaciones en las que en planta se pueda tener una pantalla grande y los carretilleros puedan ir visualizando los últimos eventos (entradas de pesadas, salidas pesadas, etc.).

Ejemplo de programa en Libra escritorio:

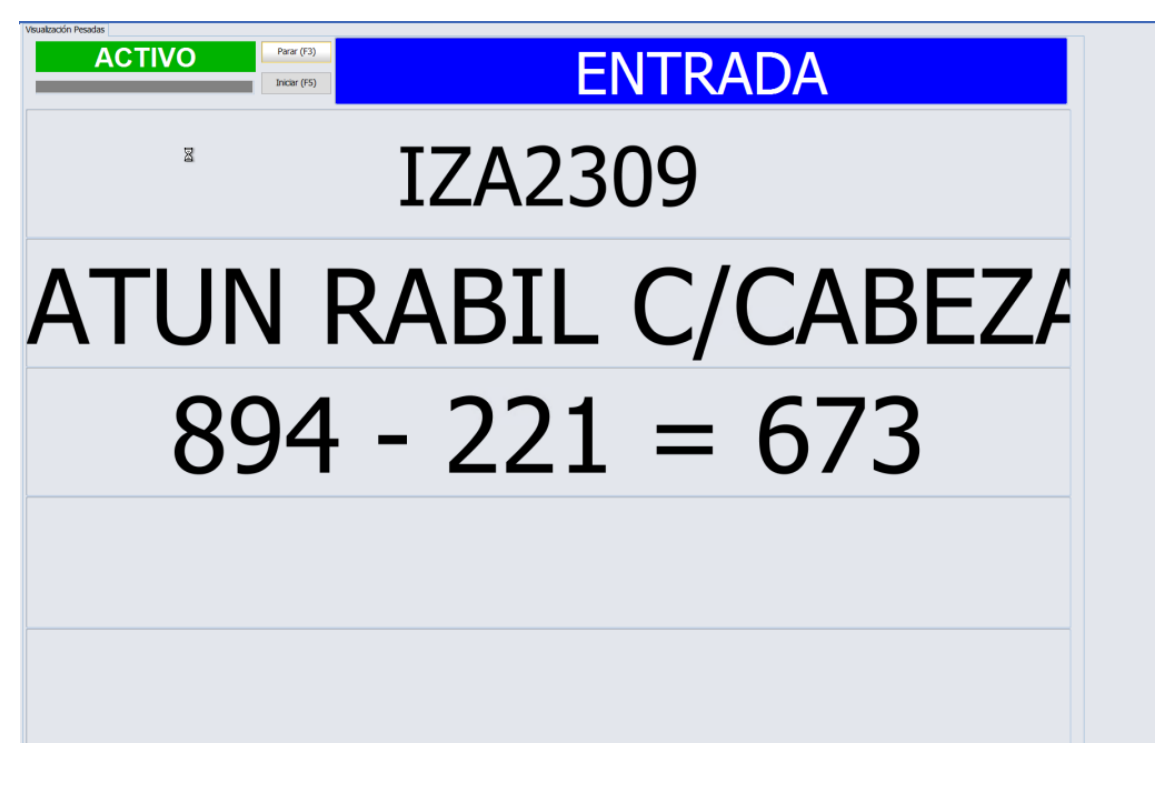

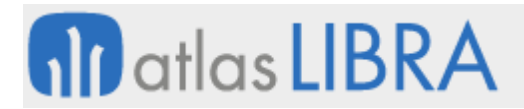

Mismo ejemplo, en el nuevo programa de movilidad (programa MWL.A\_CTRLEV).

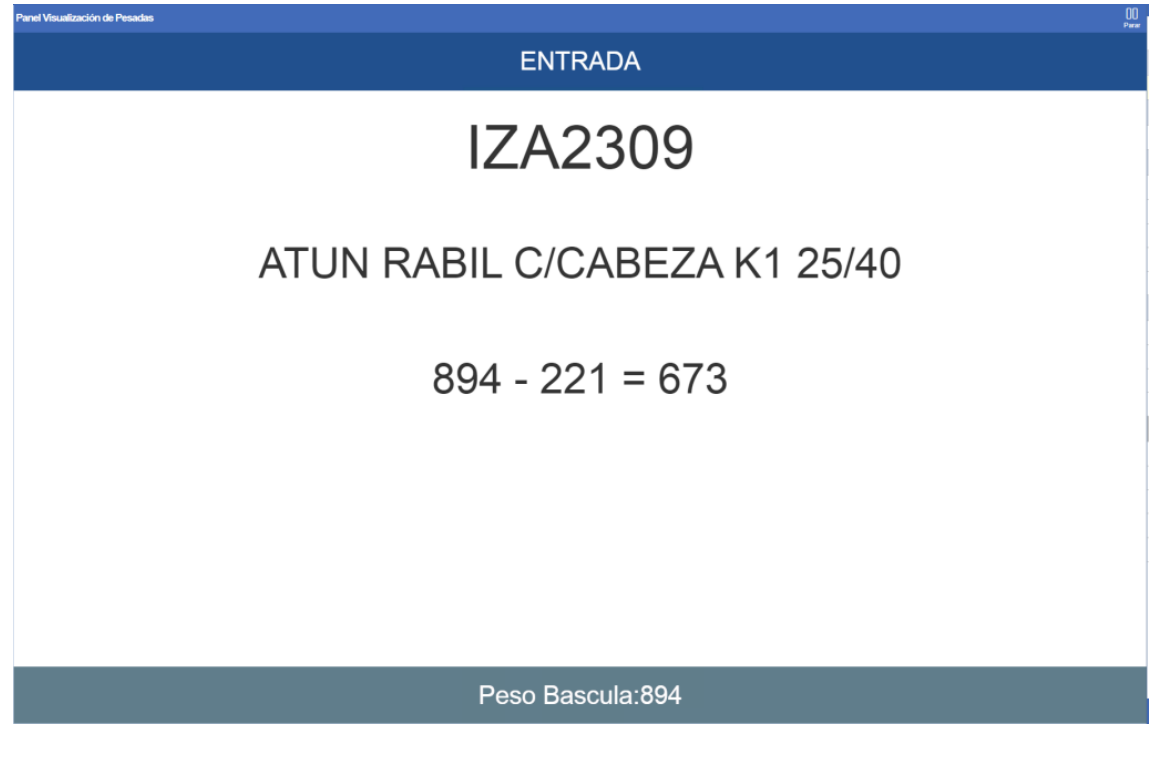

# <span id="page-56-0"></span>7.49 Cálculo del Precio Medio Ponderado con pesadas

Se ha revisado el cálculo del PMP (Precio Medio Ponderado) cuando existen pesadas atendiendo a lo siguiente: cuando no hay stock, para el cálculo del PMP en función del parámetro "Cálculo P.M.P. stock negativo", si viene de pesada, calcula el PMP en función de la pesada realizada.

#### <span id="page-56-1"></span>7.50 Gestión documental de DVDs y DUAs

Se ha mejorado la gestión documental de los documentos de aduanas, en especial DVD y DUA.

En muchas ocasiones los DVD se componen de múltiples partidas al contener diferentes especies de productos, eso hace que en el maestro de documentos de aduanas las empresas se creen los DVD como la DVD-PARTIDA para la trazabilidad que les exigen las aduanas. A nivel documental, para las aduanas sólo se emite un documento con todas las partidas. Si la empresa quería tener la información disponible en cada DVD-PARTIDA tenía que subir el mismo documento varias veces al gestor documental. Para evitar duplicar los archivos en el gestor documental se ha creado un campo de código padre en el mantenimiento de documentos de aduanas. De este modo los clientes pueden agrupar los documentos relacionados bajo un código padre y subir los archivos comunes al gestor documental en el código del documento padre.

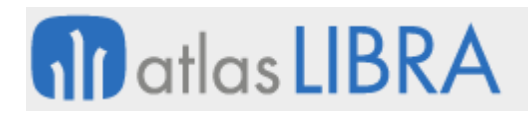

LOGÍSTICA - ALMACENES

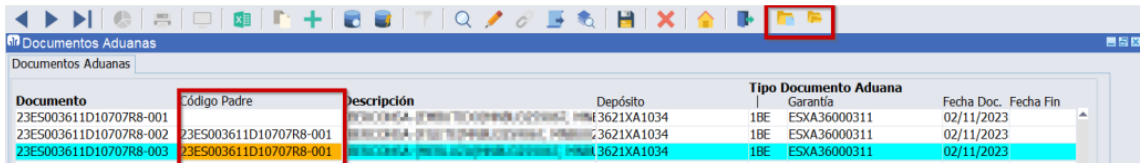

Para poder acceder a los documentos de un documento padre, se ha añadido un parámetro en la ventana de abrir archivos ERP (programa MWL.CGFCFILES) para que nos permita acceder a los documentos padres a partir de un documento de adunas hijo. En las consultas de stock y movimientos en las pestañas de información ampliada se ha añadido un plug-in al programa MWL.CGFCFILES que nos lleva al gestor documental del DVD y en la consulta de movimientos otro a mayores que nos lleva a la gestión documental de DUA en caso de estar creado en el mantenimiento de documentos de aduanas. En estas consultas el acceso a la documentación de los documentos padres también se ha habilitado añadiendo un plugin con el parámetro de la búsqueda a los documentos padres activos.

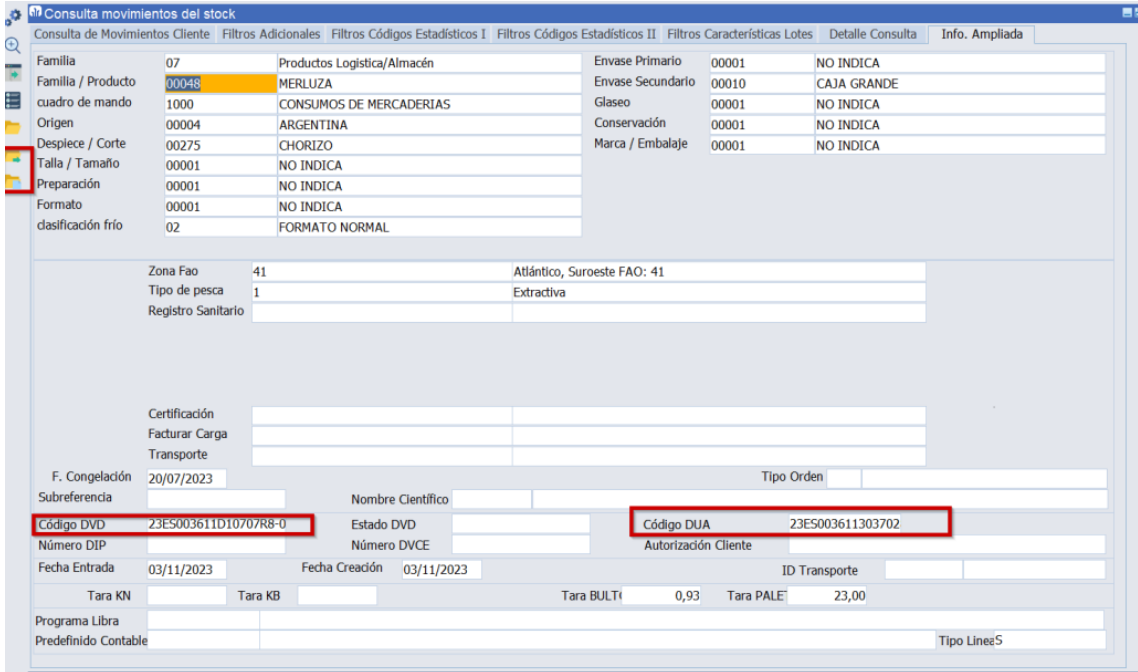

Hasta ahora los DUA se podían introducir sin que fuera necesario tener que crearlos en los documentos de aduanas, si se quisiera llevar su gestión documental se tendrían que crear al igual que se crean los DVD. Para evitar que puedan introducir libremente, se ha creado un parámetro a nivel de empresa que controla que la introducción del dato se valide contra la lista de valores de documentos de aduanas. La lista de valores estará disponible en los siguientes programas (con independencia de que esté activo el parámetro que fuerza la validación):

- Entrada de pesadas
- Asignación de DUA/DVD
- Expedientes de importación

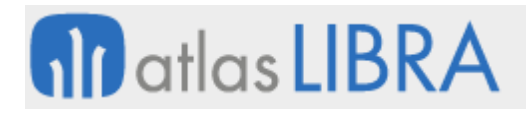

LOGÍSTICA - ALMACENES

- Factura de compras
- Cambio de titularidad

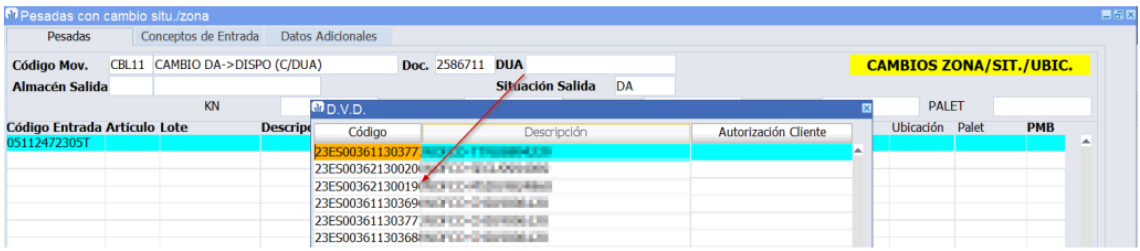

# <span id="page-58-0"></span>7.51 Reabrir cajas en "Stand-by" en el sector del aluminio

En el sector del aluminio, se mejora el proceso de reabrir cajas para no permitir abrir cajas que tienen material en "Stand-by". Para ello, en el programa de partes de empaquetado (programa EX\_MCDACJ), se ha añadido un parámetro que, si se activa, mostrará un mensaje al operario cuando intenta abrir una caja con material en "Stand-by", preguntando si quiere retirar el material de "Stand-by".

#### <span id="page-58-1"></span>8 Novedades incorporadas en el año 2024

A continuación, se indican las principales novedades incorporadas a este módulo durante este año:

#### <span id="page-58-2"></span>8.1 Enlace con NACEX para envío logístico

Se ha implementado la posibilidad de realizar un enlace con NACEX para el envío logístico.

#### <span id="page-58-3"></span>8.2 Llamada a software MOM desde cambio de zona/situación en movilidad

Se ha incorporado la posibilidad de validar palets con la integración con software MOM. En concreto, se desarrolla una personalización para validar palets con el software remoto en el programa de "Cambio Zona / Sit. Pesca" en movilidad (programa MWL.PESRFCAMBIO).

#### <span id="page-58-4"></span>8.3 Integración de características lotes con software MOM/RD&L

Se ha incorporado la posibilidad de modificar datos de características lotes con integración de MOM/RD&L. Para ello, se ha habilita un nuevo endpoint que permite modificar datos de características lotes en la integración con MOM/RD&L.

#### <span id="page-58-5"></span>8.4 Partida arancelaria del artículo perfil en el sector del aluminio en México

Para el sector del aluminio en México, se ha desarrollado en el mantenimiento de perfiles el campo de Clave / Producto SAT y Clave Arancelaria, con la finalidad de que estos datos se recuperen en el artículo del perfil.

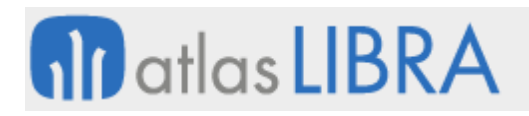

# <span id="page-59-0"></span>8.5 Filtros en selección de artículos a los que modificar valoración de costes

En el programa de Modificaciones de Costes (programa A\_MCAMVA), se han incorporado filtros al plugin de selección de artículos de los que se va a cambiar la valoración con objeto de mejorar el proceso para no grabar movimientos innecesarios.

#### <span id="page-59-1"></span>8.6 Lectura de etiquetas de caja en pesadas de salida multipalet

En el programa de Pesadas de Salida Multipalet en movilidad (programa MWL.RFPESALMPL) se ha incorporado la posibilidad de hacer las reservas mediante la lectura del código de barras de cada una de las cajas. Aplica solamente en la expedición de productos de peso variable en aquellas empresas en las que el producto está etiquetado con sistemas GS1-128 o similar que contengan la información necesaria para estas lecturas.

#### <span id="page-59-2"></span>8.7 Reposiciones manuales con código de movimiento parametrizable

En el Proceso de reposición (programa MWL.RFREPOSICION) se ha incorporado un nuevo parámetro denominado "COD\_MOV\_REP\_MANUAL" con el que se puede indicar un código de movimiento de tipo 11 (Cambios de situación de stock) a aplicar cuando el tipo de reposición sea manual (M). Bajo estas condiciones, se priorizará este código sobre el indicado en los parámetros generales.

#### <span id="page-59-3"></span>8.8 Forzar paso por ubicación intermedia

Se ha incorporado la posibilidad de forzar una ubicación intermedia. Esta modificación permite, en el caso de tener parametrizada una ubicación intermedia entre dos zonas de trabajo, forzar que siempre se haya de pasar por dicha ubicación intermedia. Anterior a esta mejora, solo pasaba por la ubicación intermedia en el caso de que la máquina no tuviera permisos para acceder a la zona de trabajo de destino, con esta parametrización, se obliga a utilizar dicho paso intermedio.

#### <span id="page-59-4"></span>8.9 Tolerancia de expedición en negativo

Se ha habilitado un nuevo campo parametrizable en el mantenimiento de artículos y almacenes-artículos para permitir stock negativo. Si se introduce algún valor en este campo sólo permitirá que el stock quede negativo hasta ese tope. Si el campo está en blanco, el stock negativo funcionará como hasta ahora y no tendrá límite. Si no se activa el permitir stock negativo, este campo no tendrá funcionalidad.

#### <span id="page-59-5"></span>8.10 Valoración UPO en almacenes para homologación en Cuba

Para la valoración UPO en almacenes, se realiza nuevo cálculo del PMP (Precio Medio Ponderado) orientado para la homologación de Libra ERP en Cuba.

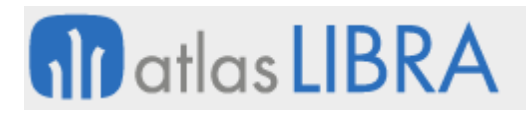

# <span id="page-60-0"></span>8.11 Filtro de proforma en informes estándar de embarques y hojas seguimiento

En los informes de "Situación Hojas Seguimiento" (GI:STD\_EXPHOJ) y "Desglose Embarques" (GI:STD\_EXPEMB) se ha añadido la funcionalidad de filtrar y mostrar el número de proforma en caso de que se indique en los movimientos de las hojas seguimiento.

#### <span id="page-60-1"></span>8.12 Asociación de fotografías a los lotes

Se ha incorporado la posibilidad de añadir fotografías a los lotes. Para ello, se ha añadido un botón que permite asociar imágenes a los lotes creados en los programas de Entradas internas (programa A\_EINTER) y Entrada albaranes de compras (programa A\_ENCOM).

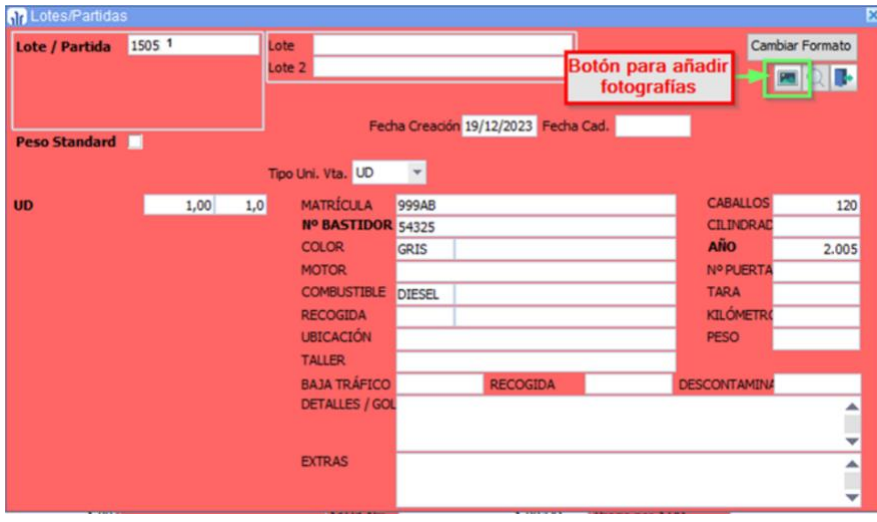

#### <span id="page-60-2"></span>8.13 Actualizar descripciones artículos en el sector del aluminio

Para la construcción de descripciones de artículos en el sector del aluminio, se ha incorporado un proceso denominado ACTUALIZAR\_DESCRIPCIONES dentro del paquete EX\_PK\_DESC\_ARTICULOS. La llamada este proceso es:

ex\_pk\_desc\_articulos.actualizar\_descripciones(p\_empresa VARCHAR2, p\_accion VARCHAR2, p\_hacer\_commit BOOLEAN)

Con este proceso se gestiona la actualización de descripción de artículos en base a parametrización de perfiles y tratamientos. Los parámetros de acción (parámetro p\_accion) que utiliza el proceso son: 'A' para Artículos, 'P' para pedidos de venta que no estén facturados y de artículos que no sean de texto, 'AV' para albaranes de venta que no estén facturados y de artículos que no sean de texto, 'T' para todos (artículos, pedidos de venta y albaranes de venta). Adicionalmente, se puede configurar una alerta (no estándar) con llamada a este proceso para contemplar los casos en los que se modifique la descripción de perfil o tratamiento después de haber creado el artículo:

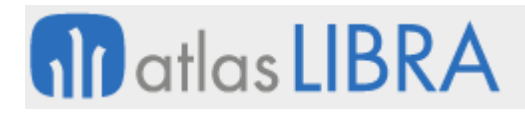

LOGÍSTICA - ALMACENES

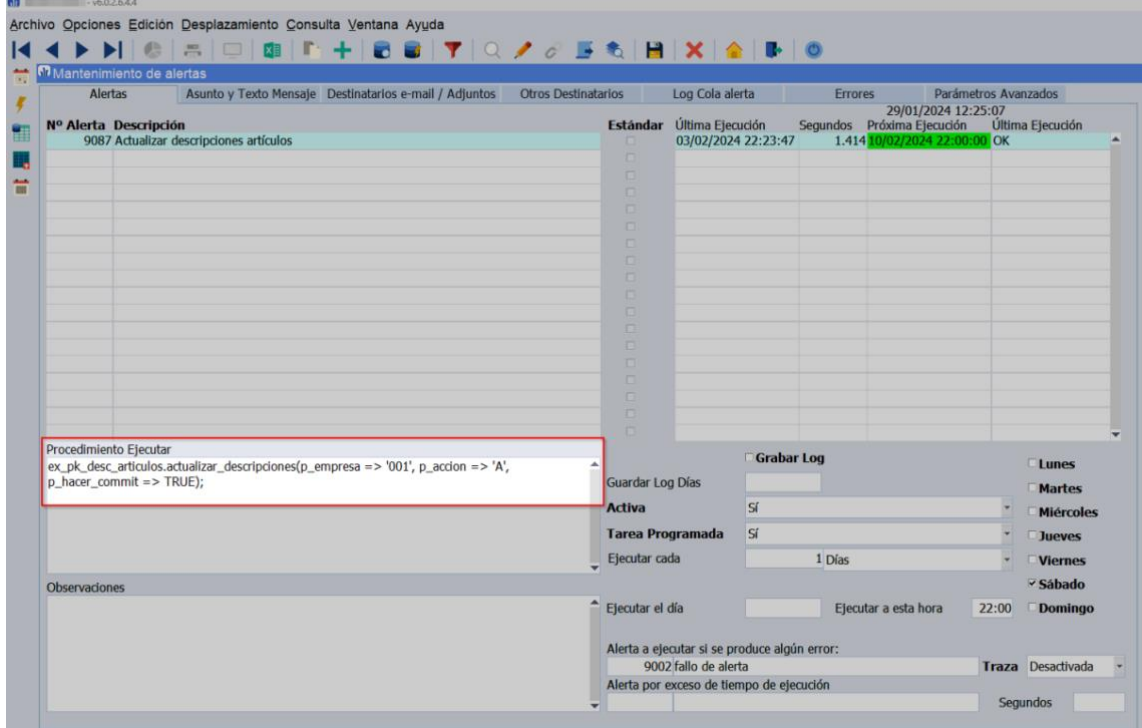

#### <span id="page-61-0"></span>8.14 Gestión de la altura del palet o recipiente

Se ha incorporado a la entrada de pesadas la posibilidad de grabar del alto del palet o recipiente de manera opcional. Los valores de las dimensiones de los palet o recipientes se pueden pre-configurar en los tipos de recipientes para que al introducir el tipo de palet se carguen estas medidas.

El campo no es navegable por teclado para no alterar la navegación actual, ya que lo normal será que esté prefijado por tipo de palet o exista una integración con un dispositivo socket para incorporar las medidas de forma automática.

La información de las medidas se tiene en cuenta en los procesos de radio para en los programas de cambio de ubicación y entradas en cámaras para evitar que se ubiquen palets en ubicaciones que no cumplan con el alto de la ubicación.

#### <span id="page-61-1"></span>8.15 Filtrar tareas de acopio por tipo de ubicación para doble picking

Se añade ha incorporado el campo Doble picking en tipos de ubicación y se hace que el paquete de base de datos de generación tareas de acopio se base al buscar el stock en esta check en vez de la check de picking.

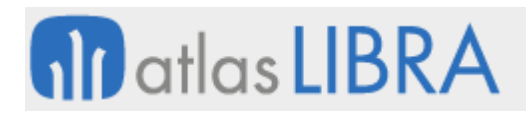

# <span id="page-62-0"></span>8.16 Mostrar documentación de aduanas en la consulta de trazabilidad

Se han añadido las siguientes funciones a la consulta de trazabilidad.

A nivel de gestor documental:

- En los movimientos de entrada de pesadas se muestran los documentos relativos a documentación de aduanas. Se muestran tanto los vinculados directamente al código de D.V.D. como los asociados a los movimientos de almacén que incorporen un D.U.A. En caso de que las entradas de pesadas estén asociadas a un albarán de compras la información saldrá en la casilla del albarán de compras.
- En los movimientos de entrada de pesadas se permite generar la impresión albarán de entrada de pesadas. Antes solo se generaban desde los movimientos de albaranes de compra que estuvieran asociados a pesadas.
- En los cambios de titularidad se buscan los documentos asociados al gestor documental como la posibilidad de generar la impresión albarán de cambio de titularidad.
- Ahora se puede añadir documentación a un lote en el programa de mantenimiento histórico lotes y estos documentos se enviarán al zip en la carpeta que se puede elegir en el frontal.

A nivel de funcionamiento:

- A nivel visual el cambio de titularidad se separó en dos movimientos para tener diferenciado el movimiento de entrada y salida.
- Con la separación del cambio de titularidad en dos movimientos se añadió la posibilidad de seguir explosionando la trazabilidad tanto en los lotes origen como destino. Antes se quedaba en el movimiento que originó el lote por cambio de titularidad como el que daba de baja el lote por cambio de titularidad.

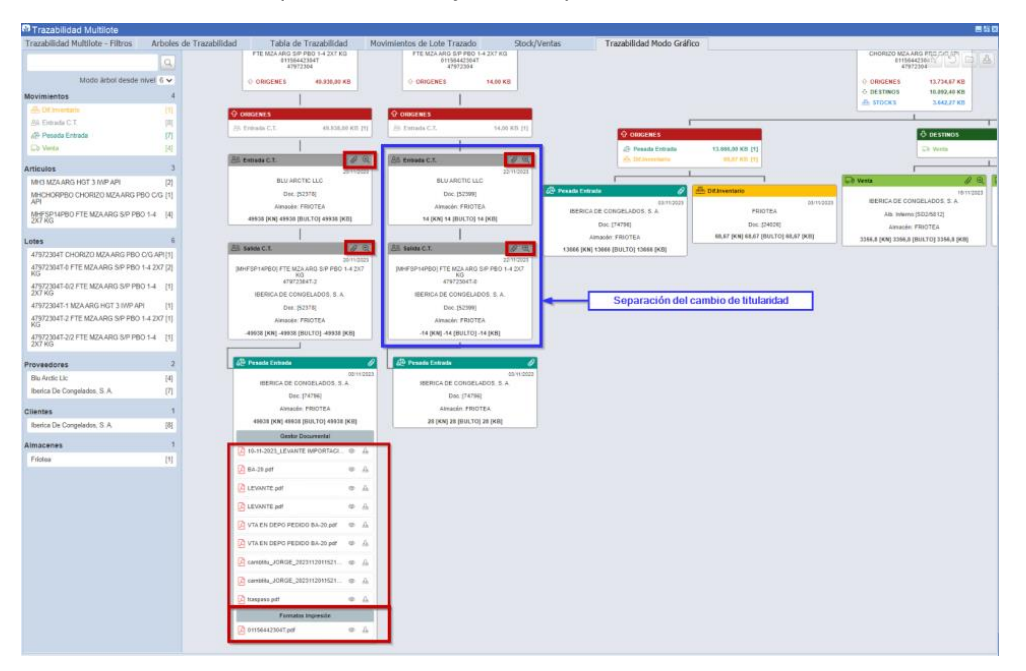

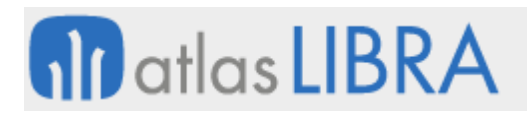

# <span id="page-63-0"></span>8.17 Formato de hoja de carga para incorporar documentos y configurar unidades

Se ha incorporado, al formato de hoja de carga, el código de barras del ID\_DIGITAL para poder subir documentos al gestor documental. También se ha añadido la posibilidad de configurar las unidades del stock que se muestran en el desglose de palets y ubicaciones a través del mantenimiento de programas.

#### <span id="page-63-1"></span>8.18 Registro sanitario adicional en la misma zona del albarán

Se ha incorporado el campo Registro Sanitario 2 a los formatos de pesca correspondientes a pedidos, albaranes, facturas y cambios de situación, tanto de compra como de venta (pes\_v\_pedido, pes\_c\_rpedid, pes\_v\_albaran, pes\_c\_albent, pes\_f\_factura, pes\_a\_cambtitu), para que mediante la personalización de estos informes el campo sea visible a la hora de realizar una impresión.

#### <span id="page-63-2"></span>8.19 Plug-in para asignar un lote interno a cada línea en características artículos

Se ha añadido un plug-in en la pestaña de características artículos del programa lotes para asignar un lote interno a cada línea.

# <span id="page-63-3"></span>8.20 Nueva agrupación denominada "Bulto de expedición" en pesadas de salida

Se ha añadido un nuevo concepto de agrupación de palets denominado "Bulto de Expedición" que permite hacer agrupaciones de palets en las salidas desde el programa de pesadas de salida de escritorio y movilidad.

#### <span id="page-63-4"></span>8.21 Nuevos formatos de etiquetas de expedición

Se han implementado dos nuevas etiquetas de expedición. Una con el mismo formato que la de recipiente, pero agrupando por bulto de expedición. Y la otra con un formato de etiqueta logística con información de destino de la hoja de carga.

#### <span id="page-63-5"></span>8.22 Etiqueta de palet de expedición desde preparación

Se ha desarrollado un formato de etiqueta de bulto de expedición estándar en tecnología BI Publisher (denominado pes\_a\_etipalexp.xdo/eti\_bulto) para poder imprimir desde la preparación etiquetas de palets de expedición.

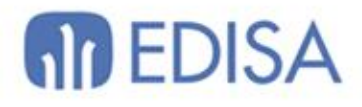

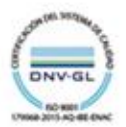

# LATINOAMÉRICA

**ESPAÑA** 

COLOMBIA **ECUADOR** MÉXICO REP. DOMINICANA

**MADRID** BARCELONA VALENCIA **VIGO** OVIEDO LAS PALMAS OURENSE (CENTRO I+D)

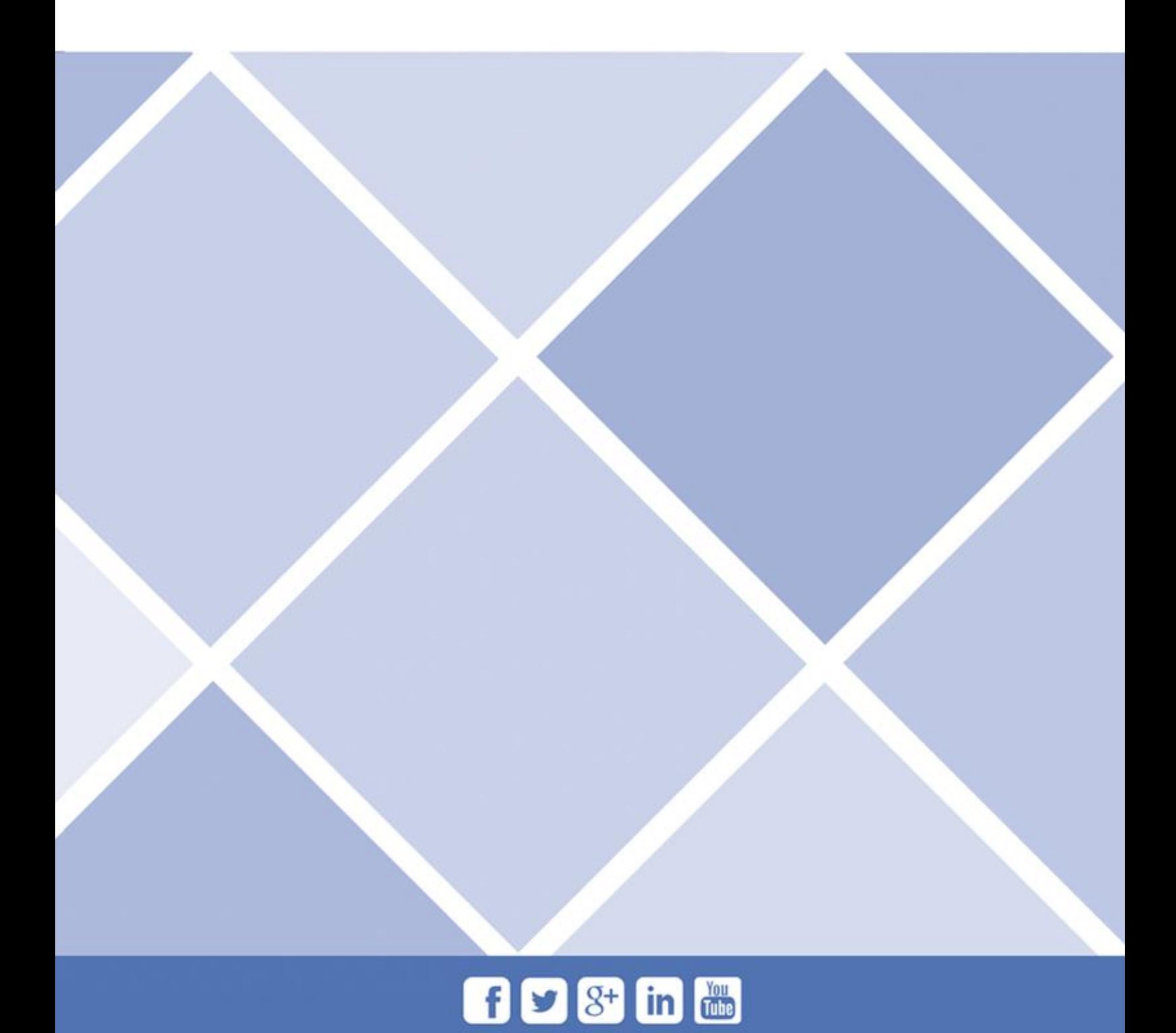